Univerzita Pardubice

Fakulta ekonomicko-správní Ústav systémového inženýrství a informatiky

# Mission Critical Application pro přechod na alternativní OS Evžen Eiba

Bakalářská práce 2013

Univerzita Pardubice Fakulta ekonomicko-správní Akademický rok: 2012/2013

# ZADÁNÍ BAKALÁŘSKÉ PRÁCE

(PROJEKTU, UMĚLECKÉHO DÍLA, UMĚLECKÉHO VÝKONU)

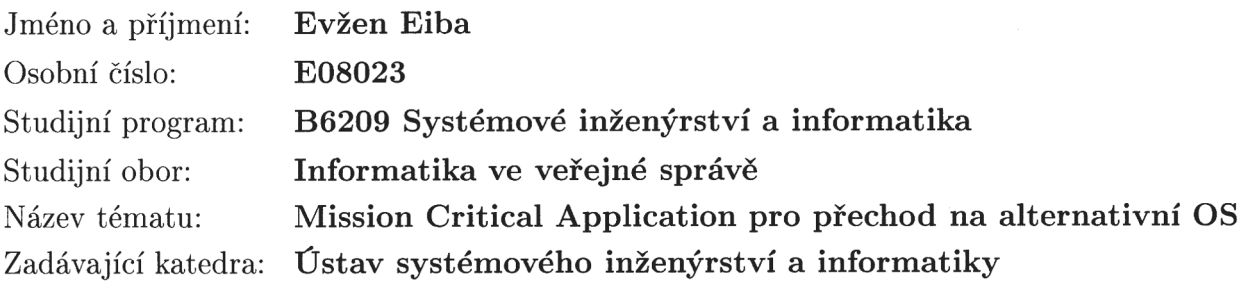

Zásady pro vypracování:

Cílem je nalezení aplikací a součástí informačního systému obce nebo malé firmy, které brání nasazení alternativních operačních systémů a doporučení náhradních řešení.

1. Shromáždění informací o aplikacích používaných v informačních systémech sledovaných subjektů

- 2. Hledání alternativ umožňujících nasazení na jiných platformách
- 3. Určení MCA
- 4. Doporučení náhradních řešení

Rozsah grafických prací:

Rozsah pracovní zprávy:  $30 - 40$  stran

Forma zpracování bakalářské práce: tištěná/elektronická

Seznam odborné literatury:

EASTTOM, Chuck, HOFF Brvan. Moving from Windows to Linux. 2nd ed. Hingham, Mass.: Charles River Media, c2006, xix, 580 p. Networking series (Charles River Media). ISBN 15-845-0442-0.

NEMETH, Evi, SNYDER, Gartha, HEIN Trent R. Linux: kompletní příručka administrátora : 2. aktulizované vydání. Vyd. 1. Brno: Computer Press, 2008, 984 s. Networking series (Charles River Media). ISBN 978-80-251-2410-9.

SHOTTS, William E., HOFF, Bryan. The Linux command line: a complete introduction. 2nd ed. San Francisco: No Starch Press, c2012, xxix, 446 p. Networking series (Charles River Media). ISBN 15-932-7389-4.

Vedoucí bakalářské práce:

Ing. Oldřich Horák Ústav systémového inženýrství a informatiky

Datum zadání bakalářské práce: Termín odevzdání bakalářské práce:

1. října 2012 30. dubna 2013

 $1/2$ 

doc. Ing. Renáta Myšková, Ph.D. děkanka

prof. Ing. Jan Capek, CSc.

vedoucí ústavu

V Pardubicích dne 1. října 2012

L.S.

## **PROHLÁŠENÍ**

Prohlašuji, že jsem tuto práci vypracoval samostatně. Veškeré literární prameny a informace, které jsem v práci využil, jsou uvedeny v seznamu použité literatury.

Byl jsem seznámen s tím, že se na moji práci vztahují práva a povinnosti vyplývající ze zákona č. 121/2000 Sb., autorský zákon, zejména se skutečností, že Univerzita Pardubice má právo na uzavření licenční smlouvy o užití této práce jako školního díla podle § 60 odst. 1 autorského zákona, a s tím, že pokud dojde k užití této práce mnou nebo bude poskytnuta licence o užití jinému subjektu, je Univerzita Pardubice oprávněna ode mne požadovat přiměřený příspěvek na úhradu nákladů, které na vytvoření díla vynaložila, a to podle okolností až do jejich skutečné výše.

Souhlasím s prezenčním zpřístupněním své práce v Univerzitní knihovně.

V Pardubicích dne 30. 6. 2013 Evžen Eiba

## **PODĚKOVÁNÍ:**

Tímto bych rád poděkoval svému vedoucímu práce Ing. Oldřichu Horákovi za jeho odbornou pomoc, cenné rady a poskytnuté materiály, které mi pomohly při zpracování bakalářské práce. Dále chci poděkovat Bedřichu Matoušovi z Městského úřadu v Lomnici nad Popelkou za informace, které jsem dále v této práci využíval.

## **ANOTACE**

*Tato bakalářská práce zpracovává téma Mission Critical Application pro přechod na alternativní operační systém. První část vysvětluje, co je to MCA, co je to alternativní OS a jaké jsou jeho druhy. Dále se zabývá tím, jaké jsou obecné možnosti hledání alternativ aplikací a konkrétní příklady používaných MCA aplikací uvádí u dvou vybraných reálných subjektů. K těmto aplikacím se pokouší najít náhrady a hodnotí možnost jejich uplatnění. V poslední části se práce zabývá tím, jaká jsou náhradní řešení v okamžiku, kdy není možné nalézt vhodnou aplikaci v alternativním OS. Výstupem práce je zhodnocení současné situace, zjištění realizovatelnosti přechodu na alternativní OS v různých typech subjektů a náhled na současnou i možnou budoucí situaci na poli alternativních operačních systémů.*

## **KLÍČOVÁ SLOVA**

*Windows, Linux, Mission Critical Application*

## **TITLE**

Mission Critical Application in Process of Migration to Alternative OS

## **ANNOTATION**

*This bachelor thesis processes subject of Mission Critical Application in process of migration to an alternative operating system. The first part explains what is the MCA, what is an alternative OS and what are its kinds. Furthermore, it deals with what general possibilities of finding alternatives applications are. Particular examples of MCA applications are shown in two selected real-world entities. It tries to find replacements to these applications and rates possibilitis of using them. The last part deals with what are the alternatives when it is not possible to find a suitable application in an alternative OS. Outcome of this work is to evaluate the current situation, determine the feasibility of switching to alternative OS in different types of entities and views on the current and possible future situation in the field of alternative operating systems.*

## **KEYWORDS**

*Windows, Linux, Mission Critical Application*

# **OBSAH**

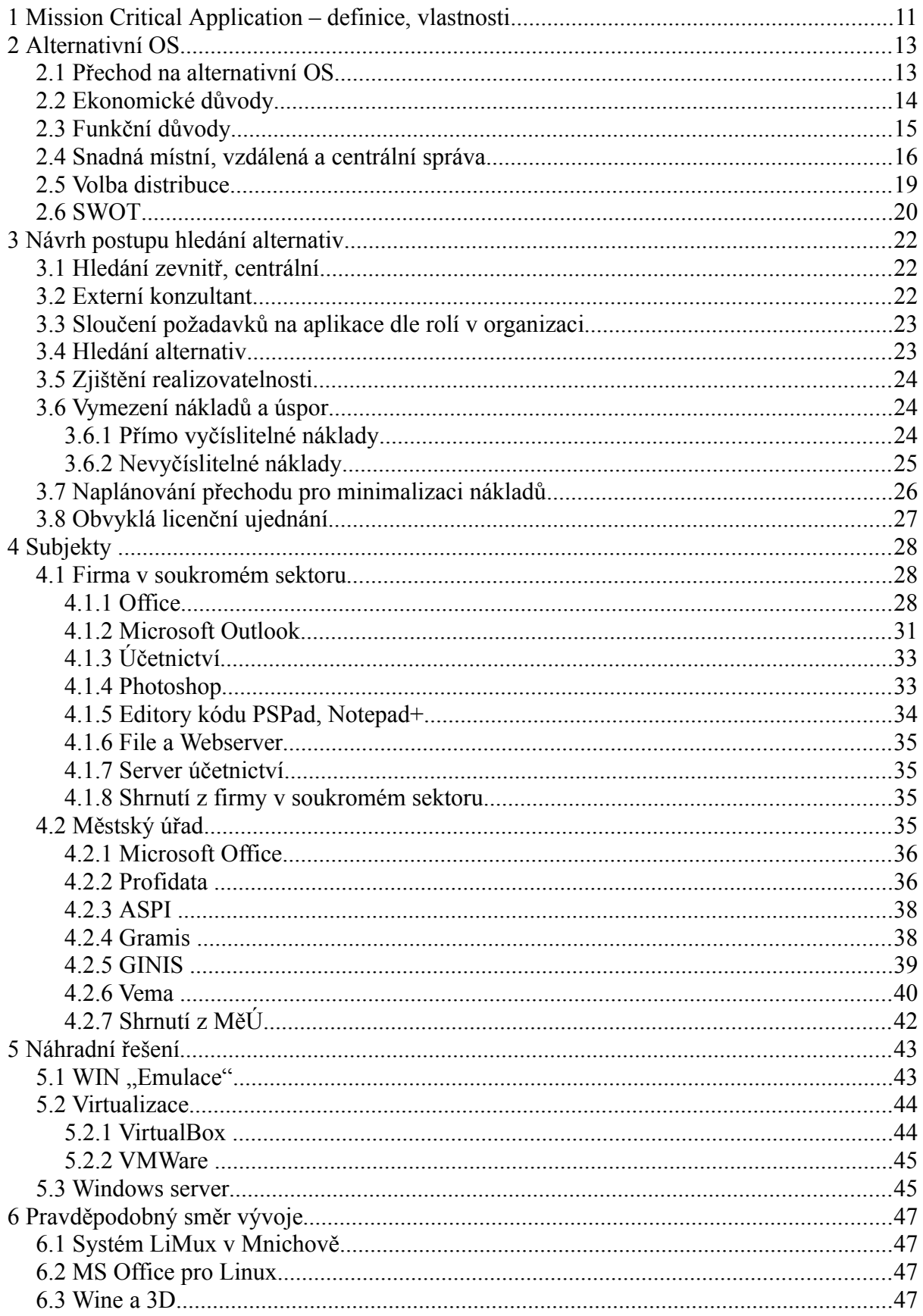

# **SEZNAM ILUSTRACÍ**

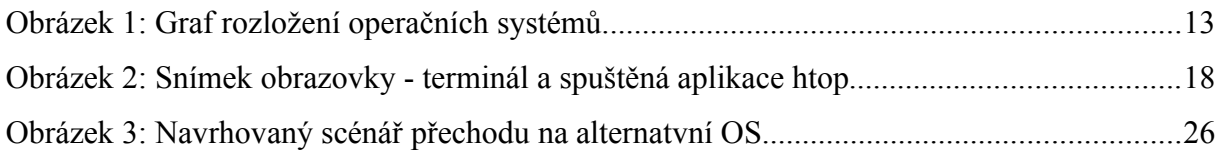

# **SEZNAM ZKRATEK A ZNAČEK**

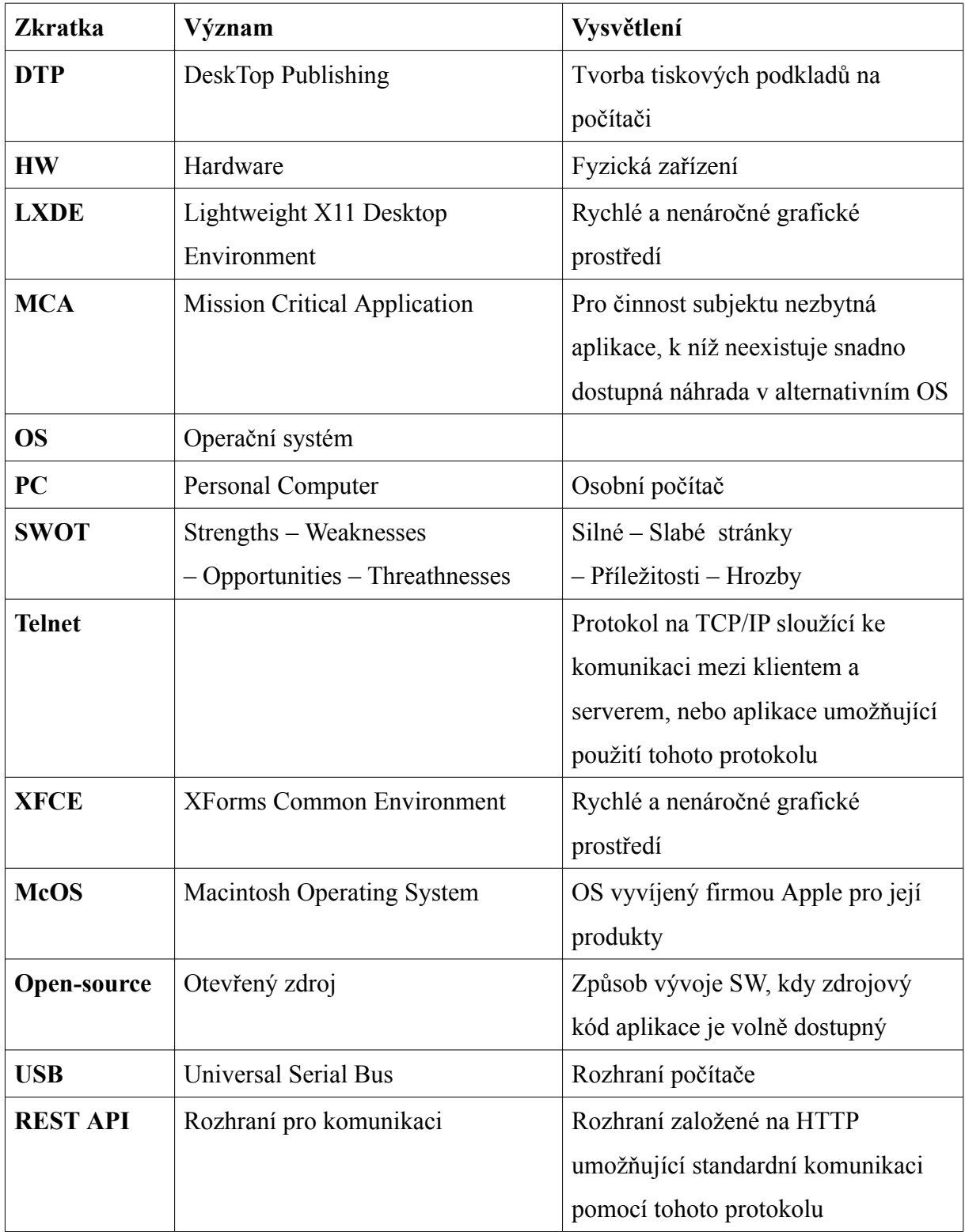

# **ÚVOD**

Využití alternativních operačních systémů je stále diskutovanější otázkou. Vývoj velkého množství software dnes probíhá pod otevřenými licencemi, otevřený software je stále dokonalejší a proto je nyní mnohem více důvodů a příležitostí pro výměnu OS, než dříve. Nákup SW není jednorázovou záležitostí, ale u většiny komerčních aplikací je nutné investovat do upgradu, případně do udržovacího poplatku. Volba otevřeného SW, který je distribuován bez poplatku, tak může vést k výrazným finančním úsporám. Alternativní OS také obvykle poskytne větší možnosti voleb týkajících se funkčnosti, vzhledu či bezpečnosti, jedná-li se o otevřený software. To může být výhodné pro řešení konkrétních potřeb v dané společnosti.

Cílem práce je podat náhled na současnou situaci mezi operačními systémy v České republice a vysvětlením pojmu Mission Critical Appplication. Bude se zabývat tím, jaký OS je nejvhodnější volbou mezi alternativami. Zároveň uvede, jaké jsou důvody pro přechod na alternativní operační systém.

V další části se práce bude teoreticky zabývat postupem, jaký zvolit při migraci na jiný operační systém a navrhne scénář takového přechodu. K ověření navrženého postupu poslouží dva modelové subjekty. Budou zjištěny využívané aplikace a k nim dohledávány alternativy.

V předposlední části budou navržena alternativní řešení, která lze použít v okamžiku, kdy není možný plný přechod na alternativní OS, protože neexistuje náhradní aplikace. Náhled na současnou a možnou budoucí situaci na poli využití alternativních OS se pak v poslední části práce pokusí ilustrovat několika souvisejícími aktualitami z praxe.

## <span id="page-10-0"></span> **1 MISSION CRITICAL APPLICATION – DEFINICE, VLASTNOSTI**

*"Any application that is critical to the proper running of a business. If this application fails for any length of time you may be out of business. For example, an order-entry system may be considered mission critical if your business relies on taking lots of orders. You don't want your mission critical apps running on junky hardware … or software for that matter."* [\[14\]](#page-50-0)

MCA je tedy aplikace, bez které nemůže fungovat činnost subjektu (firma, úřad). Pro běžnou firmu to může být například účetní software Pohoda a kancelářský balík Microsoft Office, pro DTP studio grafický software Adobe Photoshop apod.

#### **Vlastnosti MCA jsou pak zřejmé:**

#### **Spolehlivost**

Aplikace musí fungovat stabilně na HW pro ni zvolené (obvykle stávající HW). Díky stále častějšímu přechodu na architekturu client-server se objem HW, který se aplikace bezprostředně týká, stále zvětšuje (od původního jednoho PC nyní přechází k PC, serveru, síťovému HW, připojení k internetu atd.). Nespolehlivá aplikace je vhodným kandidátem pro výměnu.

#### **Pokrytí potřeb**

Aplikace musí splňovat všechny požadavky na funkcionalitu, které jsou na ni kladeny. Pokud je nesplňuje nebo splňovat přestane, je vhodné zjistit, zda je možné použít jinou aplikaci.

#### **Bezpečnost**

Pokud se jedná o aplikaci zpracovávající citlivá data, musí mít dostatečně robustní zabezpečení proti prolomení (například uložení hesel v čistém textu v souboru není optimální). Tento požadavek se dostává stále více do popředí tím, že stále více aplikací běží v režimu client-server a toto se posouvá dále do tzv. cloudových služeb, takže je nezbytné zajistit bezpečnost v celém řetězci od PC po cloud (připojení atd.) Pokud daná aplikace tyto podmínky nesplňuje, měla by být vyměněna.

#### **Jiný pohled, alternativní OS**

Z pohledu hledání náhrad v alternativním OS můžeme na MCA aplikace také nahlížet jako na aplikace, které blokují tento přechod, protože jejich konkrétní vlastnosti jsou kritické pro společnost a jiné aplikace tyto vlastnosti neposkytují, ať už z důvodu složitosti vývoje, nebo různých patentů. Pro hledání alternativ je vhodné odhlédnout od toho, že aplikace musí být tzv. krabicovým softwarem a hledat i v nabídce webových nebo hybridních služeb.

## <span id="page-12-0"></span> **2 ALTERNATIVNÍ OS**

Pokud se mluví o alternativním operačním systému, je potřeba nejdříve zjistit, co je nejpoužívanější operační systém. Jednou z možností, jak zjistit jaké je rozložení OS, je například ze statistik návštěv webových stránek:

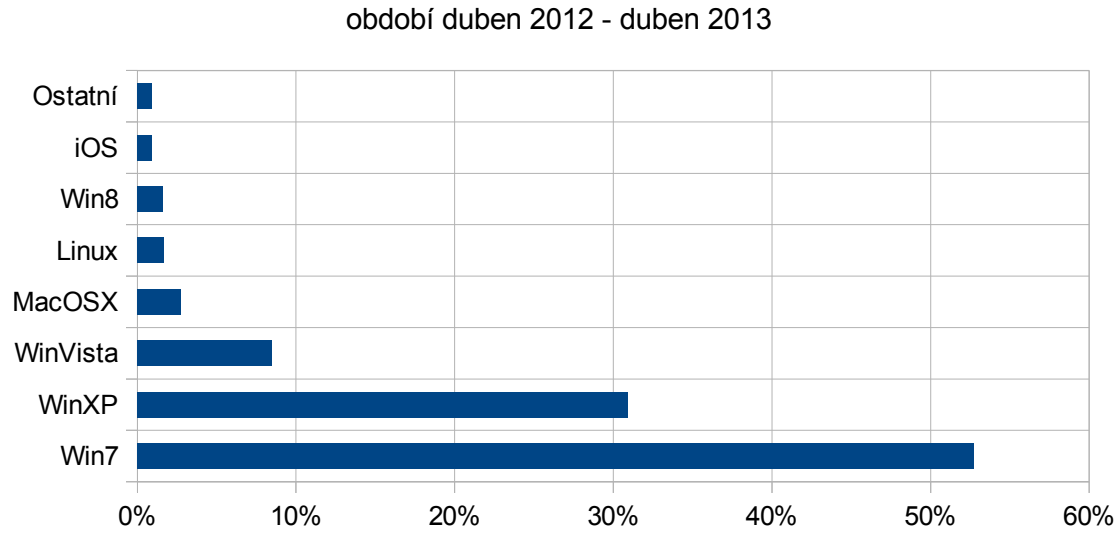

Top 7 operačních systémů v ČR

*Obrázek 1: Graf rozložení operačních systémů. Zdroj dat: [\[24\],](#page-51-1) vlastní zobrazení*

Zde je zřejmé, že nejvyšší zastoupení mají různé verze Microsoft Windows. To platí nejen pro Českou republiku [\[24\],](#page-51-1) ale i pro Evropu [\[25\].](#page-51-0) Důvody jsou nasnadě, je to operační systém masivně podporovaný jak výrobci softwaru, tak i výrobci hardwaru – většina nového HW se prodává již s předinstalovanými Windows. Tento systém má tradici už z 90-tých let dvacátého století a je zaběhnutý jak v komerčních použitích, tak domácích, přestože např. UNIX má tradici daleko větší.

#### <span id="page-12-1"></span> **2.1 Přechod na alternativní OS**

Důvody pro přechod mohou být různé a z toho vychází i různé volby (např. MacOS, FreeBSD, Linux). Pokud se uvažují požadavky, jako je cena, nezávislost hardwaru, co nejvyšší možnost přizpůsobení, tak vylučovací metodou vychází zřejmě nejlépe operační systém Linux. Důvody jsou uvedeny v následujících odstavcích.

## <span id="page-13-0"></span> **2.2 Ekonomické důvody**

Cena je nesporným vodítkem pro volbu prostředí Linux jako alternativního OS. Náklady na OS je možné rozdělit na náklady na pořízení a náklady na správu. **Náklady na pořízení** mohou (ale nemusí) být nulové. Nulové jsou v okamžiku, kdy je pořízen software nebo jeho verze, která je zdarma. K tomu je obvykle k dispozici podpora pouze pomocí internetových fór. **Vývoj desktopových verzí** OS Linux řešení však v posledních letech navýšil svůj objem a tak s vysokou pravděpodobností nebude třeba řešit složité problémy například při zprovozňování grafické karty nebo různých periferií (typicky tiskárny), na rozdíl od situace ještě před nedávnou dobou. **Podpora výrobců hardwaru** také nadále roste, protože sílí tlak od zákazníků. V neposlední řadě roste počet **jednoúčelových** zařízení (typicky routery, zábavní centra, multimediální přehrávače), ve kterých je využíván Linux jako běžný OS a zde je potřeba mít ovladače pro tento OS a zůstat tím v tomto segmentu trhu.

**Náklady na správu** budou vysoké podle modelu, který bude pro správu společností zvolen. Pokud existovala již dříve pozice správce informačních technologií, náklady se nezmění a dost pravděpodobně klesnou, protože se omezí případná placená školení. Řada informací je totiž volně dohledatelná na internetu a správce se může sebevzdělávat. Existují i specializované kurzy, obvykle pořádané výrobci komerčních linuxových distribucí (např.  $RedHat<sup>1</sup>$  $RedHat<sup>1</sup>$  $RedHat<sup>1</sup>$ )

V případě využití externí firmy mohou být náklady potencionálně vyšší, protože společností které se aktivně prostředím Linux zabývají je (logicky, vzhledem k penetraci trhu) znatelně méně. Zde je však dobré poznamenat, že obecně jsou systémy Linux méně náchylné na provozní problémy.

Dalším hlediskem je **cena upgradu**. Zatímco nové verze Windows jsou podmíněny nákupem upgradu nebo celého operačního systému, jediné, co je obvykle potřeba udělat v Linuxu, je povýšit verzi. Toho je možné docílit snadno i pomocí vzdálené správy (např. v Ubuntu spuštěním příkazu **do-release-upgrade**). Povýšení verze zároveň není výrazným zásahem do uživatelova prostředí, protože jeho uživatelská nastavení zůstávají. Občas může nastat problém s kompatibilitou některých konfiguračních direktiv v uživatelských konfiguracích, ale i to je poměrně snadno řešitelné pouhým smazáním příslušných konfiguračních souborů.

<span id="page-13-1"></span>http://www.redhat.com

Díky značné **variabilitě** zároveň prostředí umožňuje, aby uživatelské rozhraní OS zůstalo stejné nebo **podobné předchozímu** (zatímco v téměř každé verzi Windows dochází k výrazné změně, která sice je do jisté míry inovativní a práci zjednodušující, nicméně mění zaběhnuté návyky uživatelů a může minimálně v prvních dnech způsobit neefektivitu práce).

Zajímavou výhodu přináší i to, že mnoho aplikací je **v plné verzi pro Linux zdarma**. To umožní bez dodatečných nákladů zkoušet a dále hledat aplikace vyhovující více účelům, ke kterým jsou potřeba.

Jako součást ceny je nutné brát i **nároky na hardwarové vybavení PC**. Zatímco nároky na HW u novějších verzí Windows stále více či méně rostou, nároky u linuxových OS jsou víceméně statické. U Windows se často hovoří o jakési nepsané dohodě mezi Microsoftem a výrobci hardwaru, že každá nová verze bude znamenat zvětšení nároků na hardware a tím tedy vyšší prodeje HW. Běžný linuxový desktop OS může běžet na téměř jakémkoli relativně novém (cca 10 let) stroji. Po startu si například čistá Ubuntu instalace zabere kolem 160MB RAM. Nároky na HW je dále možné redukovat použitím různých odlehčených verzí OS či grafických prostředí (např. populární XFCE nebo LXDE si stále drží svoji nenáročnost i přes svůj moderní vzhled).

Pokud je vybírán nový HW, je dobré zjistit, zda s jeho rozběhnutím nebude problém v Linuxových distribucích. Problematického HW je naštěstí čím dál méně, dříve typicky problematické grafické karty nebo tiskárny už obvykle mají podporu od výrobců, případně od nadšenců, kteří vytvořili ovladače na základě refaktorizace, sledování komunikace a podobných metod.

## <span id="page-14-0"></span> **2.3 Funkční důvody**

#### **Nezávislost na HW**

Zatímco MacOS je systém relativně vázaný na konkrétní HW, systém Linux lze používat na nejrůznějších zařízeních. Nejedná se pouze o klasické počítače, ale například i malá zařízení, jakou jsou routery, Raspberry Pi<sup>[2](#page-14-1)</sup> platforma apod. Všude tam se často používá OS Linux v různých verzích

<span id="page-14-1"></span><sup>2</sup><http://www.raspberrypi.org/>

#### **Otevřenost**

Linux je vyvíjen jako open-source software. To znamená, že zdrojové kódy jsou volně dostupné a je možné je (obvykle volně) upravovat k potřebám uživatele nebo komunity. Díky tomu je například zvýšena bezpečnost – víc programátorů zjistí více míst zranitelnosti, nebo vývoj kolektivním smýšlením – nemusí to být pouze práce jednoho úzce zaměřeného týmu jako je to u uzavřeného software.

#### **Variabilita**

Neméně podstatnou vlastností Linuxu je jeho variabilita. Je možné si zvolit z bezpočtu distribucí, velkého množství grafických prostředí a aplikací. Mohlo by se to zdát nedůležité, ale např. možnost nalezení optimálního grafického prostředí pro konkrétního uživatele včetně možnosti jeho upravení může znamenat daleko vyšší efektivitu práce (velikosti fontů, rozmístění prvků atd.)

#### **Snadná instalace**

Velkou část SW je možné stáhnout z repozitářů a jednoduše nainstalovat. Pro běžného uživatele to znamená, že si otevře svůj oblíbený správce aplikací (v Ubuntu třeba Synaptic, nebo Centrum pro software), vyhledá aplikaci podle svých potřeb (nejen dle názvu, ale i dle popisu funkcí a případně uživatelského hodnocení) a jedním kliknutím ji nainstaluje. Pokud má aplikace nějaké závislosti (požadavky na další potřebné knihovny), které je potřeba splnit, samy se doinstalují. Podobný způsob instalace je možné nalézt například v telefonech Android. To je diametrálně odlišný způsob oproti klasickému hledání aplikací na webu, stahování, ruční instalaci a případně dohledávání softwaru, na kterém je ten aktuální závislý.

#### **Podpora různých FS a vzdálených úložišť**

Jedním z typických znaků Linuxu je nativní podpora více souborových systémů. Pro některé je potřeba nainstalovat podporu (například sshfs, samba), většina je však k dispozici již po instalaci, mezi nimi je i NTFS, používaný v OS Microsoft Windows.

### <span id="page-15-0"></span> **2.4 Snadná místní, vzdálená a centrální správa**

#### **Terminál**

Pro správu počítače (pro středně pokročilé uživatele) se dále využívá tzv. "Terminál", ten je uživatelům Windows znám jako Příkazová řádka, nicméně v Linuxu je tento nástroj daleko silnější. Použitím terminálu se uživatel přihlásí do tzv. **Shellu**. Ten představuje

interpret pro příkazový řádek. Terminál pracuje v textovém režimu, nicméně pro ulehčení práce poskytuje řadu nástrojů, ať už jde o ty zjednodušující manipulaci (historie a vyhledávání v ní apod.), tak především shellové skripty. Nejrozšířenějším shellem v Linuxu je nyní **bash**. Ten umožňuje vytvářet i poměrně složité skripty, neporovnatelné s dávkovými soubory ve Windows. Samozřejmě lze v shellu spustit skript napsaný v kterémkoli jiném jazyce pomocí jeho interpretru (často php, perl).

#### **Logování, zjišťování problémů**

Pro správu počítače a snadné odhalování chyb je bezpodmínečně nutné mít možnost zjistit, co se v systému dělo před vznikem problému. Příkazem **dmesg** je možné např. vyvolat výpis volání jádra a tím zjistit, k jakému virtuálnímu zařízení se připojil USB klíč, s jakým souborovým systémem a případně jaké má problémy.

Zatímco ve Windows pro zobrazení připojeného HW slouží grafický program,v příkazové řádce je možné vypsat si jednotlivá zařízení připojená na určité sběrnici jednoduchým příkazem. Tento zároveň vypíše i hardwarovou identifikaci, která je důležitá při hledání problémů s těmito zařízeními. Takovým příkazem je například **lspci** pro výpis zařízení připojených k sběrnici PCI, nebo **lsusb** pro zařízení připojená k USB.

Většina aplikací, hlavně těch, které běží jako démon na pozadí, poskytuje určitou nastavitelnou úroveň logování. Logy jsou uloženy centrálně, obvykle v adresáři /var/log a rotují se, tzn. že soubory nejsou nekonečně dlouhé, ale po dosažení určitého stáří se uloží do archivu a ten se po vypršení jeho trvanlivosti smaže. To umožňuje nalezení problému i v minulosti a zjistit tak, zda k němu nedocházelo již dříve a pokud ne, tak analyzovat, čím problém nově vzniká (nově nainstalovaná aplikace, připojený HW).

### **Procesy a jejich obsluha**

| Δ<br>◎<br>Terminal - evzen@krecek: ~<br>$- +$   |                      |             |          |                        |             |                     |                              |                          |     |                                |                      |                                  |  |
|-------------------------------------------------|----------------------|-------------|----------|------------------------|-------------|---------------------|------------------------------|--------------------------|-----|--------------------------------|----------------------|----------------------------------|--|
| File                                            | Edit<br>View         | Terminal    |          | Go                     | Help        |                     |                              |                          |     |                                |                      |                                  |  |
|                                                 | evzen@kre X          | evzen@kre x |          |                        | evzen@kre X |                     |                              | evzen@kre x              |     |                                | evzen@kre X          | evzen@kre X                      |  |
|                                                 |                      |             |          |                        |             |                     |                              |                          |     |                                |                      |                                  |  |
| 1                                               | $\mathbf{I}$         |             |          |                        |             | 3.9%                |                              |                          |     | Tasks: 159, 336 thr; 1 running |                      |                                  |  |
| 2                                               | $\mathfrak{r}$       |             |          | 0.091                  |             |                     | Load average: 0.13 0.15 0.20 |                          |     |                                |                      |                                  |  |
| 3                                               | $\mathbf{I}$         |             |          |                        | 4.6%        |                     |                              | Uptime: 3 days, 04:17:56 |     |                                |                      |                                  |  |
| 4                                               | L                    | 0.0%        |          |                        |             |                     |                              |                          |     |                                |                      |                                  |  |
| 1563/3891MB]<br>$Mem$ $[                      $ |                      |             |          |                        |             |                     |                              |                          |     |                                |                      |                                  |  |
| 25/1906MB]<br>Swp <sup>[4]</sup>                |                      |             |          |                        |             |                     |                              |                          |     |                                |                      |                                  |  |
|                                                 | <b>PID USER</b>      | PRI         | NI       | <b>VIRT</b>            | <b>RES</b>  | SHR <sub>S</sub>    |                              | CPU% MEM%                |     | TIME+                          | Command              |                                  |  |
|                                                 | 24752 evzen          | 20          | $\Theta$ |                        |             | 275M 58796 10736 S  |                              | 2.0                      | 1.5 |                                |                      | 0:22.32 /opt/google/chrome/      |  |
| 1400 root                                       |                      | 20          | $\Theta$ |                        |             | 90264 67608 22784 S |                              | 1.0                      |     |                                |                      | 1.7 33:59.26 /usr/bin/X :0 -core |  |
|                                                 | 31514 evzen          | 20          | $\Theta$ | 6068                   | 2536        | 1316 R              |                              | 1.0                      | 0.1 | $0:01.64$ htop                 |                      |                                  |  |
|                                                 | 21222 evzen          | 20          | $\Theta$ | 569M                   | 178M        | 45812 S             |                              | 1.0                      |     |                                |                      | 4.6 10:33.34 /opt/google/chrome/ |  |
|                                                 | 31331 evzen          | 20          | $\Theta$ | 218M                   |             | 68476 32736 S       |                              | 1.0                      | 1.7 |                                |                      | 0:10.98 /opt/google/chrome/      |  |
|                                                 | 31394 evzen          | 20          | $\Theta$ |                        |             | 275M 58796 10736 S  |                              | 0.0                      | 1.5 |                                |                      | 0:02.14 /opt/google/chrome/      |  |
|                                                 | 2299 evzen           | 20          | $\Theta$ |                        | 24172 10880 | 8544 S              |                              | 0.0                      | 0.3 |                                |                      | $1:04.06$ xfwm4 --replace        |  |
|                                                 | 27595 evzen          | 20          | $\Theta$ | 340M                   |             | 120M 68784 S        |                              | 0.0                      | 3.1 |                                |                      | 0:25.73 /usr/lib/libreoffic      |  |
|                                                 | 31530 evzen          | 20          | $\Theta$ | <b>160M</b>            |             | 46264 18720 S       |                              | 0.0                      | 1.2 |                                | $0:02.16$ gimp-2.8   |                                  |  |
|                                                 | 2303 evzen           | 20          | $\Theta$ | 102M                   |             | 15292 10484 S       |                              | 0.0                      | 0.4 |                                | 2:37.43 xfce4-panel  |                                  |  |
|                                                 | 7431 evzen           | 20          | $\Theta$ |                        |             | 101M 14728 10516 S  |                              | 0.0                      | 0.4 |                                |                      | 0:08.87 /usr/bin/xfce4-term      |  |
|                                                 | 2398 evzen           | 20          | $\Theta$ |                        | 97456 17180 | 9580 S              |                              | 0.0                      | 0.4 |                                |                      | $0:02.31 /usr/lib/i386 - linux$  |  |
|                                                 | 21988 evzen          | 20          | $\Theta$ |                        |             | 185M 40392 21120 S  |                              | 0.0                      | 1.0 |                                |                      | 0:28.42 /opt/google/chrome/      |  |
|                                                 | 31536 evzen          | 20          | $\Theta$ | 22428                  | 4956        | 2808 S              |                              | 0.0                      | 0.1 |                                |                      | $0:00.63$ /usr/lib/gimp/2.0/p    |  |
|                                                 | 2305 evzen           | 20          | $\Theta$ | 140M                   | 19228       | 13736 S             |                              | 0.0                      | 0.5 |                                |                      | $0:12.20$ Thunar --daemon        |  |
|                                                 | 21249 evzen          | 20          | $\Theta$ | 569M                   | 178M        | 45812 S             |                              | 0.0                      | 4.6 |                                |                      | 2:23.39 /opt/google/chrome/      |  |
|                                                 | 2346 evzen           | 20          | $\Theta$ | 7892                   | 2724        | 1996 S              |                              | 0.0                      | 0.1 |                                |                      | 0:12.17 xscreensaver -no-sp      |  |
|                                                 | 23488 evzen          | 20          | $\Theta$ |                        |             | 122M 27688 18444 S  |                              | 0.0                      | 0.7 | $0:12.33$ pidgin               |                      |                                  |  |
|                                                 | $1$ root             | 20          | $\Theta$ | 3744                   | 1988        | 1288 S              |                              | 0.0                      | 0.0 |                                | $0:01.44$ /sbin/init |                                  |  |
|                                                 | 430 root             | 20          | $\Theta$ | 2820                   | 532         | 460 S               |                              | 0.0                      | 0.0 |                                |                      | 0:00.64 upstart-udev-bridge      |  |
| FiHelp                                          | E <sub>2</sub> Setup |             |          | F3SearchF4FilterF5Tree |             |                     |                              | <b>F6SortByF7Nice</b>    |     |                                | F8Nice +F9Kill       | $F100$ uit                       |  |

*Obrázek 2: Snímek obrazovky - terminál a spuštěná aplikace htop Zdroj: vlastní zpracování.*

Tak jako v každém dnešním operačním systému běží aplikace v Linuxu v tzv. procesech. Pro správu procesů existuje celá řada nástrojů, které umožňují jejich výpis, zjištění jakou zátěž (výpočetní, paměťovou) způsobují a případně i jejich ukončení. Jako jeden z přehledných nástrojů je vhodné uvést **htop**, který, ač v textovém režimu, přehledně a pohodlně zobrazí běžící procesy, vytížení systému a pomocí klávesových zkratek dokáže proces upravit či ukončit.

#### **Vzdálená správa**

Z výše uvedeného již vyplývá, že podobně snadná bude i správa jednotlivých počítačů v síti. Zatímco v prostředí Windows je pro připojení k počítači potřeba vzdálená plocha (nebo obdobné grafické prostředí), která je poměrně neefektivní pro práci přes internet (například při pomalejším připojení přes mobilní telefon), v Linuxu se využívá tzv. protokol **SSH**, kterým je možné ovládat většinu funkcí, které nevyžadují grafické rozhraní. Pomocí tohoto protokolu se připojuje ke standardnímu terminálu v Linuxu a terminál uživatele se pak chová naprosto stejně, jako terminál lokální. Tato služba se dá přirovnat třeba k Telnetu, ovšem s tím, že SSH je zabezpečené (Secure Shell). Pro využití pak platí výše uvedené.

Z dalších funkcí, které můžeme díky protokolu SSH využít, je například **přenos souborů**. Ten může být proveden například programem **scp**, který umožní jednoduché zkopírování souboru, souborů nebo složek z jednoho PC, kde běží SSH server, na druhý PC, kde běží SSH klient. Je také možné připojit se přes SSH ke grafickému rozhraní v Linuxu – X11. Pak je přes zabezpečený protokol přenášen "obraz" místního desktopu.

Dříve zmíněná výhoda připojení různých souborových systémů proniká i k protokolu SSH. Existuje síťový souborový systém **sshfs**, kterým se připojí vzdálený souborový systém jako další disk do zvoleného přípojného bodu, a v tom okamžiku má uživatel možnost přistupovat zabezpečeně k datům na dalšímu počítači. Je to obdoba souborového systému SAMBA, ovšem se všemi výhodami SSH (zabezpečené komunikace bez nutnosti VPN).

Existují situace, kdy není možné zadávat heslo při připojování ke vzdálenému PC (například při použití programu **rsync**). Tehdy se používají tzv. **ssh klíče**, jejich princip spočívá v tom, že na straně vzdáleného PC je nahrán veřejný klíč z místního počítače a při připojování a ověřování uživatele se nejprve ověří, jestli existuje ověřitelná kombinace soukromého a veřejného klíče a pokud ano, použije se tento klíč. Ten může být zároveň chráněn heslem, které může být jednotné.

#### **Zálohování**

Pro jednoduché zálohování PC do nějakého úložiště pak slouží program **rsync**. Má poměrně mnoho možných parametrů, nicméně jeho hlavní využití je v inkrementálním zálohování obsahu složek na jiná PC nebo úložiště. Program podporuje řadu protokolů, přes které může soubor přenést, ale nejpoužívanějším je pravděpodobně výše uvedený protokol SSH.

## <span id="page-18-0"></span> **2.5 Volba distribuce**

Zvolit správnou distribuci může být klíčovým bodem přechodu na alternativní OS. Kritérií, jakou distribuci zvolit, je několik a je možné jim dát různou prioritu. Jako kritérium může být rozsah základních aplikací, podpora ze strany vývojáře, znalosti aktuálních uživatelů a podobně. Distribucí bývá označován soubor základního OS, grafického prostředí, sady předinstalovaných aplikací.

### **Příklady často volených distribucí**

#### **Ubuntu a klony**

Ubuntu se stalo populární díky kombinaci snadné instalace, příjemného grafického prostředí (Gnome, nyní Unity) a volby základních aplikací. Distribuce je založena na distribuci Debian. Každých 6 měsíců je vydávána nová verze. Od verze 12.04 LTS<sup>[3](#page-19-1)</sup> je podpora této verze poskytována na dalších 5 let, pro tuto verzi budou po tuto dobu poskytovány updaty (nové verze, opravy...). Od "výchozí verze" vzniká celá řada derivátů využívajících například různé grafické prostředí (Xubuntu – XFCE, Kubuntu – KDE) nebo poskytující jiné rozložení aplikací a vzhledu (stále populárnější Linux Mint.)

#### **OpenSUSE**

OpenSUSE je distribuce vyvíjená společností Attachmate. Obdobně jako Ubuntu je nová verze vydávána každého půlroku. Tento systém je založen na balíčkovacím systému RPM.

## **Fedora**

Fedora je další populární distribucí založenou na balíčkovacím systému RPM. Je vyvíjena komunitou vývojářů za podpory společnosti Red Hat. Implicitním uživatelským prostředím je GNOME.

## <span id="page-19-0"></span> **2.6 SWOT**

Použití alternativního OS a především alternativních aplikací s sebou nese výhody i nevýhody. Jednou z metod pro nástin přínosů a rizik je SWOT analýza.

<span id="page-19-1"></span><sup>3</sup> Long Term Support

| Strengths - silné stránky                   | Weaknesses – slabé stránky                    |  |  |  |  |
|---------------------------------------------|-----------------------------------------------|--|--|--|--|
| Cena, úspory pro organizaci                 | Nechuť ke změnám                              |  |  |  |  |
| Zvýšení bezpečnosti v síti bez<br>dalších   | Náklady na pořízení aplikací, které nejsou    |  |  |  |  |
| nákladů                                     | zdarma                                        |  |  |  |  |
| Aktuálnost OS                               | Nutné přeškolení správce sítě                 |  |  |  |  |
| Větší volnost v rozhodování                 | Menší možnost placené podpory                 |  |  |  |  |
| Menší nároky na HW – úspora                 | Neexistence vhodné<br>aplikace<br>cíle<br>pro |  |  |  |  |
|                                             | prostředí                                     |  |  |  |  |
| Zvýšení efektivity práce                    | Nutnost zvykání si na jiný OS – počáteční     |  |  |  |  |
| Moderní přístupy                            | neefektivita práce                            |  |  |  |  |
| Větší variabilita práce na síti             |                                               |  |  |  |  |
| Snížení nákladů vede k možnosti přerozdělit |                                               |  |  |  |  |
| finance jinam                               |                                               |  |  |  |  |
| Oportunities – příležitosti                 | <b>Threatnesses - hrozby</b>                  |  |  |  |  |
| Lepší obraz společnosti – moderní přístup   | Ukončení podpory pro OS                       |  |  |  |  |
|                                             | Ukončení vývoje aplikace – $OS =$<br>u        |  |  |  |  |
|                                             | neplacených více pravděpodobné                |  |  |  |  |
|                                             | Neexistující podpora pro specifická zařízení  |  |  |  |  |

*Tabulka 1: SWOT analýza přechodu pod alternativní OS, vlastní tvorba*

## <span id="page-21-0"></span> **3 NÁVRH POSTUPU HLEDÁNÍ ALTERNATIV**

Při úvaze o přechodu na alternativní OS je nejdříve potřeba zjistit, zda software používaný v prostředí subjektu je nahraditelný. Nejprve je tedy třeba určit, zda ve společnosti existují aplikace, bez kterých není možné se obejít a ke kterým neexistuje alternativa, takzvané MCA aplikace. To znamená rozbor využívaných funkcionalit.

Metod pro zjišťování využívaného programového vybavení a hledání MCA je možné vymyslet několik, ale budou se vždy prolínat v některých bodech. Částečně se liší i to, odkud je člověk nebo tým, která analýzu provádí, tj. jestli je zevnitř organizace či vně. Obě možnosti mají svá pro a proti.

#### <span id="page-21-1"></span> **3.1 Hledání zevnitř, centrální**

V tomto případě je analytik člověk pracující v prostředí, kde se hledá MCA, zná aplikace používané uživateli, protože má počítače ve své správě. **Výhodou** je, že zná potřeby uživatelů a dokáže díky svým vědomostem určit kritická místa konkrétní organizace, protože řešil problematiku uživatelů již dříve. **Nevýhodou** naopak může být, že nedokáže dostatečně odhlédnout od aktuálně používaných konkrétních aplikací a je příliš zaměřen na hledání přesné kopie aplikace, jen v jiném OS.

Na začátku analýzy analytik sestaví **seznam aplikací**, které uživatelé používají a určí, které aplikace jsou nezbytné pro vykonávání činnosti (kancelářský balík, specializovaná aplikace...). Dále je potřeba ke každé aplikaci zjistit, jaké její části jsou pro práci vyžadovány tak, aby bylo možné stejné funkcionality vyhledat i v alternativní aplikaci. Zde se předpokládá, že tuto znalost analytik nemá, protože s aplikacemi běžně nepracuje, nebo na jiné úrovni, než spolupracovníci (ale s problematikou se již setkal). V tomto okamžiku je vhodné formou **dotazníku** obeslat jednotlivé uživatele aplikace a dotázat se, které funkce v aplikaci používají a nakolik jsou pro ně nezbytné, např. na stupnici od 1 do 10. Ne zcela nezbytné moduly pak mohou být při hledání ignorovány.

#### <span id="page-21-2"></span> **3.2 Externí konzultant**

V druhém případě je analytik vně firmy. **Nevýhodou** je, že je odkázán pouze na informace, které dostane od uživatelů a není tak dlouhodobě informován o používaném SW a případných problémech. To může však být **i výhoda**, protože je oproštěn od redundantních informací, které mohou vést k mylné interpretaci a zároveň není tolik ovlivněn aktuálně používaným SW.

První krok tedy bude jiný, konzultant musí nejdříve zjistit, jaké aplikace jsou v současné době využívány. To může opět proběhnout formou dotazníku, nebo je možnost s každým jedním uživatelem provést krátkou schůzku, kde si předají informace o typu používaného SW.

#### <span id="page-22-0"></span> **3.3 Sloučení požadavků na aplikace dle rolí v organizaci**

Protože v každé organizaci existují různé **pracovní role**, zaměstnanců v těchto rolích bývá ve větších organizacích obvykle více a vzhledem k obdobné pracovní náplni obvykle používají stejné aplikace, je dobré výsledky průzkumu rozdělit na tyto pracovní role. Pokud je možné rozdělení organizace na skupiny uživatelů s podobnými požadavky, můžeme určit MCA pro konkrétní složky. To v závěru umožní třeba jen částečné nasazení alternativního OS. Tento krok by měl být v součinnosti s vedením organizace, protože to umožní lépe dodefinovat jednotlivé typové skupiny uživatelů. Dále je možné vybrat ze skupiny ty uživatele, kteří mají největší nároky na aplikace (například vedoucí složek, kteří kromě běžných funkcí využívají i funkce analytické) a zjistit, zda tito uživatelé budou schopni poskytnout součinnost v následujících krocích. Tímto krokem je možné snížit vliv analýzy na chod organizace a zjednodušit ohodnocení jednotlivých alternativ. Více hodnocení může vést k znehodnocení výsledků.

#### <span id="page-22-1"></span> **3.4 Hledání alternativ**

V dalším kroku pak nastává složité hledání alternativního SW a zjišťování a testování jeho možností. Do této fáze je opět možné zahrnout uživatele, a to pomocí instalace OS a SW na jeden PC a předání přístupů ke vzdálené ploše. Tak mohou uživatelé otestovat, zda daná aplikace vyhovuje nebo ne a případně popsat, co jí chybí. Tyto výsledky by pak měli zapsat do **tabulky** vzniklé z kroku dva, kde popisovali, které funkce z aplikace používají a na kolik procent. Zde by naopak měli procenty ohodnotit, na kolik nová aplikace zvládá tyto funkce.

Do tohoto testování je možné zahrnout jen **zástupce** z jednotlivých skupin. Po otestování je potřeba stanovit, která alternativní aplikace nejvíce vyhovuje stávajícím potřebám. Do hry by zde měla přijít tabulka z předchozího kroku, která by měla procenty určit, která aplikace vyhovuje nejlépe. Pokud se nejedná o tzv. volné aplikace, může zde do hry vejít ještě cena za aplikaci.

Pokud je aplikací několik, bude potřeba **ohodnotit** jejich **vhodnost** a to optimálně kvantitativně. V tomto kroku ještě nezhodnocujeme celkovou možnost přechodu pod alternativní OS.

Z tohoto kroku by měly vyjít **vítězné aplikace**. I přesto, že existuje možnost, že různí uživatelé budou používat více aplikací pro stejný druh činnosti, toto by mělo být spíše omezeno. Je to z důvodu možné zastupitelnosti uživatelů a případně i tvorby jejich knowledge base tak, aby si byli schopni vzájemně vypomoci a nemuseli s některými problémy kontaktovat IT oddělení.

#### <span id="page-23-0"></span> **3.5 Zjištění realizovatelnosti**

V minulých krocích byly stanoveny alternativy ke stávajícímu programovému vybavení, nyní by měla nastat analýza **realizovatelnosti** přechodu. Zde by se mělo určit, kde jsou kritická místa, které funkcionality v alternativním OS neexistují nebo nejsou vyhovující. K těmto je pak třeba určit, zda jsou kritické a pokud ano, tak zda neexistují alternativy, jak je nahradit.

Ke každé aplikaci je v tomto kroku nalezena alternativa (alternativy), která má aplikaci nahradit. Rovněž je znám seznam funkcionalit a to, jakou měrou je aplikace splňují. Z prvního kroku je rovněž zadána informace o tom, jak jsou jednotlivé funkcionality důležité. Teď je možné sestavit tabulku, kde jeden sloupec bude popisovat funkcionalitu, druhý její důležitost a třetí to, jak vyhledané alternativy tuto funkcionalitu plní.

### <span id="page-23-1"></span> **3.6 Vymezení nákladů a úspor**

Dále je potřeba posoudit, jaké náklady s sebou ponese přechod na alternativní OS. Tyto náklady lze rozdělit na přímo vyčíslitelné a nepřímo vyčíslitelné.

#### <span id="page-23-2"></span> **3.6.1 Přímo vyčíslitelné náklady**

#### **Nákup SW**

Alternativní OS nemusí vždy znamenat volně šiřitelné aplikace. V předchozích krocích byly stanoveny vhodné aplikace, v tomto kroku je potřeba vyčíslit náklady na ně. Ani OS nemusí být zdarma, nicméně pro potřeby většiny organizací bezplatné verze postačí. S placenými verzemi přichází obvykle obsáhlá dokumentace nebo podpora.

#### **Nákup HW**

Je možné, že ve stávající síti bude HW, který nebude vyhovovat potřebám alternativního OS. Pravděpodobně to nebudou přímo jednotlivé stanice, ale spíše jiné prvky, jako jsou tiskárny, skenery a podobně. Některé firmy stále nenabízejí ovladače pro svoje produkty (případně starší produkty) pod jiné OS než Windows, nebo jsou tyto ovladače nevhodné. V obou případech je však možné, že budou existovat neoficiální ovladače, které budou fungovat. Je to i díky tomu, že komunikace mezi zařízeními naštěstí často probíhají pomoci standardizovaných protokolů. Nevhodnost ovladačů je možné uvést na příkladu některých laserových tiskáren Samsung, jejich ovladač nahrazuje klasický tiskový daemon CUPS. To může znamenat, že k počítači již nepřipojíte další tiskárnu.

#### **Náklady na školení uživatelů**

Na práci s novou aplikací budou muset být uživatelé vyškoleni. Tento náklad může být poměrně velký, protože znamená jak odměnu školiteli, tak odluku od práce školeného uživatele.

#### **Náklady na správu systému**

Náklady na správu IT by měly být obdobné nebo nižší oproti Windows systému, pokud se jedná o interní správu. Prvotní náklady na školení se pravděpodobně vrátí ve formě nutnosti servisních zásahů, Linux systémy jsou při dobrém nastavení málo náchylné na chyby uživatelů.

#### <span id="page-24-0"></span> **3.6.2 Nevyčíslitelné náklady**

Přechod na alternativní OS s sebou přináší i nevyčíslitelné náklady. Ty se projeví zejména v potřebě uživatelů zvykat si na nové aplikace a prostředí. Dále budou v první fází probíhat různá dolaďování, která je obtížné kvantifikovat, mohou znamenat i práci externí firmy, která dodává IT podporu.

#### **Náklady oproti Windows systémům**

Náklady na přechod budou výrazně větší v prvních týdnech. Zároveň se nedají počítat přímo jako vícenáklady, protože stejně jako přechod na nový OS by obdobné náklady vznikly při upgradu na novější verzi Windows nebo používaných aplikací (např. často kritizované totální přeskupení ovládacích prvků v novějších verzích Office oproti starší verzi). Proto

by při kalkulaci měly být srovnávány vyčíslitelné náklady přechodu na alternativní OS oproti nákladům upgradu Windows.

#### **První rozhodnutí o přechodu**

Nyní je známo, zda je možné přechod učinit a zda se tento přechod vyplatí (studie nákladů a úspor). Tyto analýzy jsou předány vedení firmy a to musí rozhodnout, zda je přechod pro firmu přínosem či nikoli.

#### **Uživatelská testování**

Na rozhodnutí vedení v tomto okamžiku je, zda před reálným přechodem firmy provést ještě uživatelské testování na všech uživatelích, či bude dostačující testování zástupců jednotlivých oddělení.

#### <span id="page-25-0"></span> **3.7 Naplánování přechodu pro minimalizaci nákladů**

#### **Navrhovaný scénář**

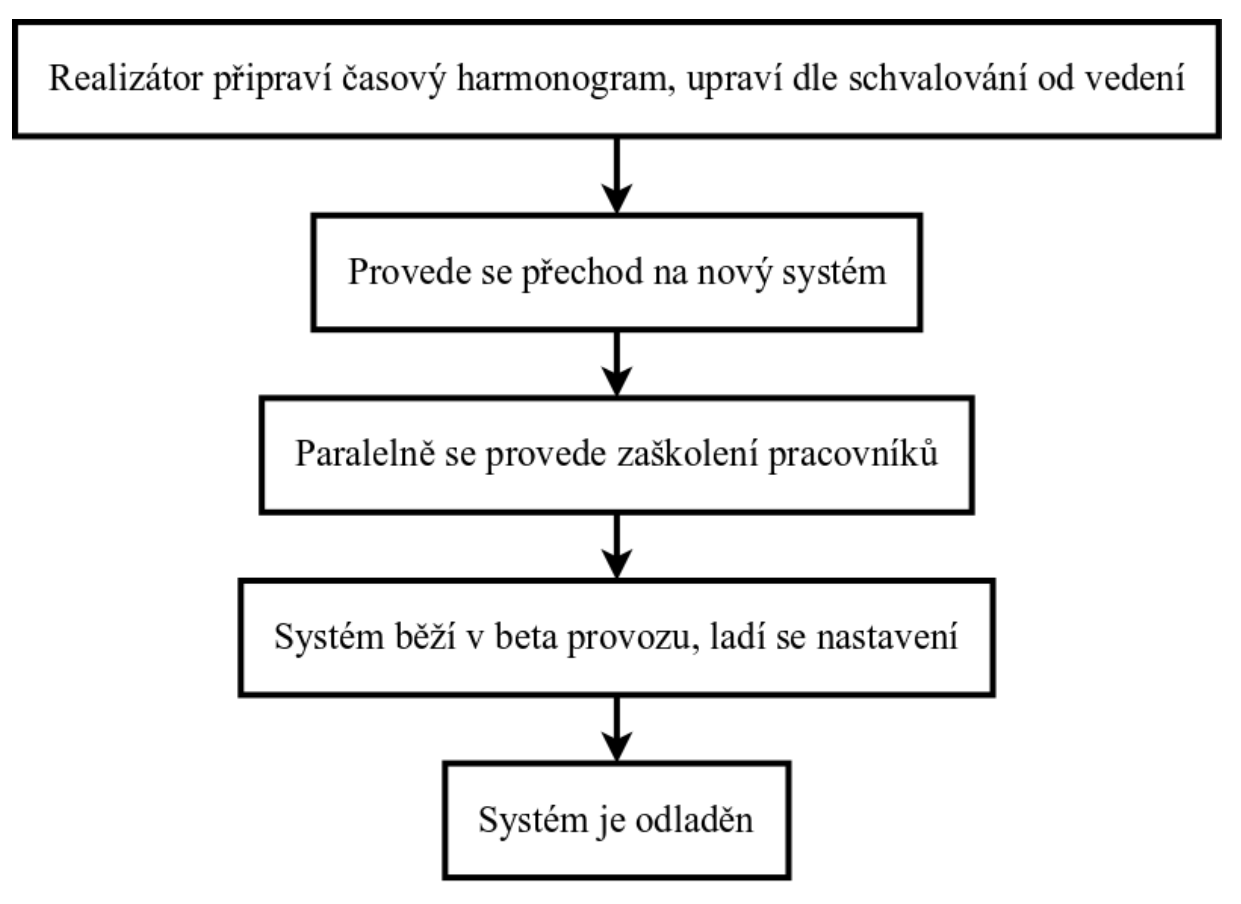

*Obrázek 3: Navrhovaný scénář přechodu na alternatvní OS Zdroj: vlastní tvorba*

#### **Analýza při vzniku nové organizace**

Pokud se o používaní alternativního OS rozhoduje při vzniku organizace, je rozhodování ulehčeno o hledání alternativ ke stávajícím aplikacím. Kroky jsou podobné, ale do tabulek může vstoupit i klasický OS a ohodnocení pak bude stejné. Daleko lépe se zde hodnotí náklady, protože ty jsou snadno vyčíslitelné prostými cenami za jednotlivé položky SW. HW nároky mají obvykle alternativní OS nižší, takže je dále možné zjistit optimální konfigurace PC pro jednotlivá prostředí a tyto náklady rovněž do analýzy započítat.

## <span id="page-26-0"></span> **3.8 Obvyklá licenční ujednání**

#### **GPL**

Licence GPL je určena k zajištění svobody sdílení a měnění volného SW. Vydavatelé softwaru vydaného pod GPL mohou (ale nemusí) požadovat poplatky za svoji tvorbu, případně mohou rozdělit poplatky za využití v komerčních prostředích a v prostředích nekomerčních. Software je možné volně modifikovat bez povinnosti vydávat zdrojový kód. Pro další distribuci je povinné vydat kompletní zdrojový kód včetně historie změn, zároveň musí uživateli poskytnout výše zmíněná práva. Licenční ujednání mohou být v jednom software kombinovány, musí však jít o otevřený SW. Pod touto licencí je například vydáváno linuxové jádro. [\[19\]](#page-51-2)

#### **Apache License 2.0**

Tato licence byla vytvořena Apache Software Foundation. Vyžaduje ponechání copyrightu a disclaimeru (vyloučení odpovědnosti.) Umožňuje software volně distribuovat, upravovat a distribuovat upravené verze při dodržení podmínek licence. Změněné části nemusí mít stejné licenční ujednání jako originál, avšak licence původních částí se změnit nesmí.

#### **BSD 3**

Tato licence je velmi volná. Umožňuje jak komerční využití, tak využití v proprietárním softwaru bez nutnosti zveřejnit zdrojový kód, je pouze nutné zachovat informaci o autorech a zřeknutí se odpovědnosti (disclamer).

#### **GNU Library (or "Lesser") General Public License (LGPL)**

Na rozdíl od GPL umožňuje připojovat k SW dílo, které nemá svobodnou licenci, například potřebné knihovny třetích stran.

## <span id="page-27-0"></span> **4 SUBJEKTY**

## <span id="page-27-1"></span> **4.1 Firma v soukromém sektoru**

Následující příklad je založen na reálné firmě. Firma má v současnosti 15 zaměstnanců ve 4 typických pracovních rolích, které se částečně prolínají, co se požadavků na aplikace týče. Společnost se zabývá vývojem webových stránek a aplikací založených na vlastním CMS, tvoří vlastní grafiku. V poslední době k činnosti přibyla i tvorba aplikací pro mobilní telefony se systémem Android. Informace jsou čerpány z vlastních zkušeností, neboť je autor této práce ve firmě zaměstnán a dříve působil i jako správce IT.

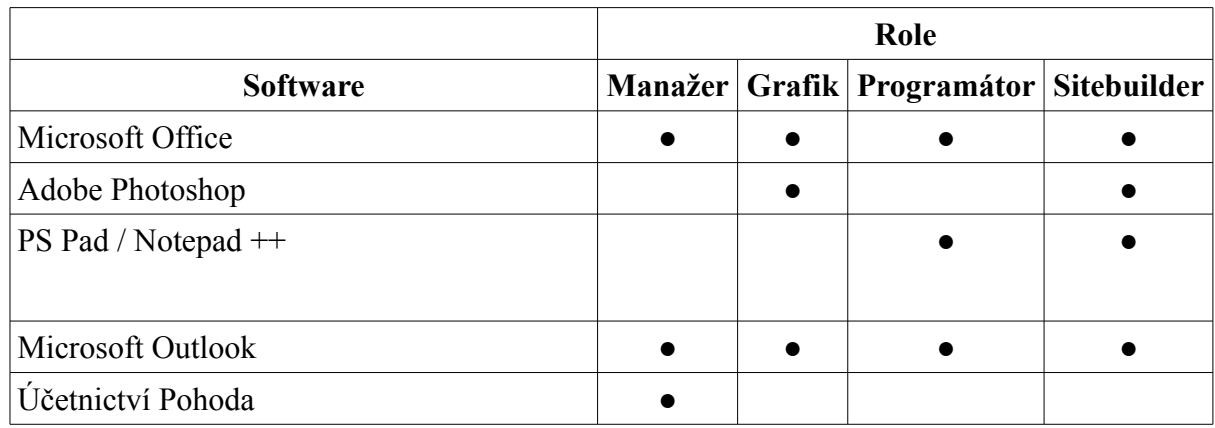

V organizaci byly zjištěny následující role a používaný software:

*Tabulka 2: Software využívaný v 1. subjektu dle rolí, zdroj: vlastní tvorba*

## <span id="page-27-2"></span> **4.1.1 Office**

Kancelářský balík Office je hlavním pracovním nástrojem manažera. Tvoří v něm nabídky, kalkulace cen, zpracovává specifikace. Stejně jako všichni ostatní zaměstnanci musí i grafici používat kancelářské programy, protože je v nich často sepsané zadání. Také programátoři využívají "kancelářské" aplikace. Dotváří v nich specifikace a někdy rovněž pro tyto aplikace (především MS Excel a tudíž tabulkové editory) tvoří exporty z aplikací.

Alternativních aplikací nazývaných jako kancelářský balík je možné nalézt několik:

## **Alternativy**

#### **LibreOffice**

LibreOffice<sup>[4](#page-28-0)</sup> je volná a především OpenSource sada aplikací z kancelářského balíku. Je to fork balíku OpenOffice.org. OpenOffice.org byl rovněž svobodný software, ale převzala jej společnost Sun Microsystems a tak je osud původní aplikace trochu nejistý. [\[18\]](#page-51-3)

Cílem projektu bylo vytvořit volně šiřitelnou alternativu kancelářského balíku MS Office. Zdá se, že se to poměrně v dobré míře povedlo, protože balík je velice často využíván jako schopná alternativa k MS Office, která je navíc zdarma. Pravděpodobně i stále větší propracovanost LibreOffice je důvodem, proč kancelářské balíky společnosti Microsoft neustále zlevňují a nabízejí různé alternativy (například Starter atd.)

Zcela odlišný je také přístup k nový funkcionalitám. Zatímco u běžných MS Office je zakoupen vždy jeden balík s předem danou funkcionalitou, aktualizace pouze záplatují chyby SW a za nové verze je nutné zaplatit (cena upgradu není zanedbatelná), u volného SW je princip aktualizací takový, že mohou přinést i nové funkcionality.

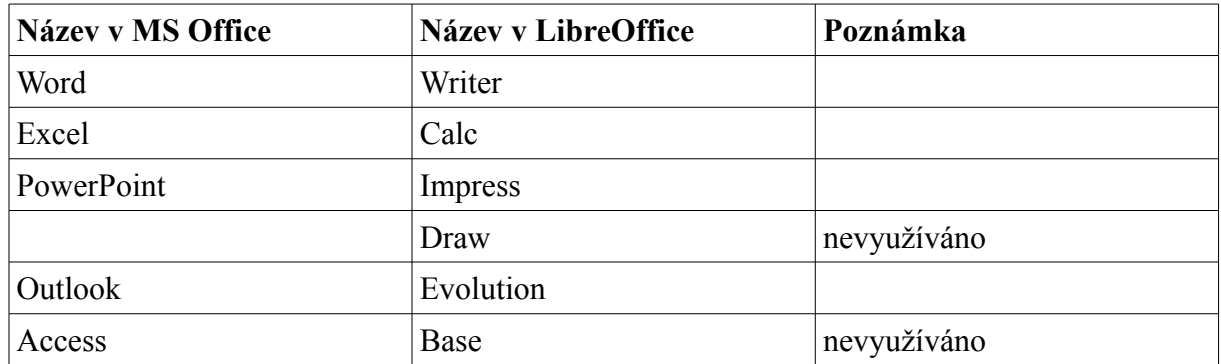

LibreOffice nabízejí aplikace známé z klasického kancelářského balíku MS Office::

*Tabulka 3: Alternativy k Office aplikacím v LibreOffice*

#### *LibreOffice Writer*

Pro běžné použití je LibreOffice Writer zcela dostačujícím nástrojem, se kterým je možné psát dokumenty na stejné úrovni, jako v MS Word. Nechybí ze odkazování v rámci dokumentu, pokročilé tabulky, automatická pole atd. Důležitá je i možnost otevření uzavřených formátů z aplikace MS Word. Pro ukládání dokumentů je dále možno použít export do PDF, takže sdílení s dalšími subjekty je bez problémů. Problém může vzniknout

<span id="page-28-0"></span><sup>4</sup><http://www.libreoffice.org/>

v okamžiku otevírání složitých Word dokumentů propojených například s externími tabulkami v MS Excel, nicméně tyto funkce se ve zvoleném subjektu nepoužívají.

#### *LibreOffice Calc*

Calc je alternativou pro MS Excel. Nabízí všechny běžné funkce známé z Excelu (vzorce nebo např. řešitele), import z MS Excel (ale i jiných aplikací) probíhá obvykle bezchybně. Nevýhodou může být anglické pojmenování funkcí (PRŮMĚR => AVG), nicméně pro běžně používané funkce je možné vytvořit pro zaměstnance přehledovou tabulku funkcí a naopak, anglické pojmenování přináší výhodu při hledání různých tipů, jak s funkcemi zacházet.

#### *LibreOffice Impress*

Dalším nástrojem z balíku MS Office, který je ve firmě používán, je PowerPoint na tvoření prezentací pro zákazníky (nebo pro interní potřeby). Impress nabízí obdobnou sadu funkcí pro vytvoření prezentace jako PowerPoint, takže vytvoření prezentace je stejně snadné a funkcionalita naprosto postačující. Samozřejmostí je opět export do PDF, takže je možné prezentaci otevřít prakticky všude bez vazby na software.

#### **Koffice**

Koffice je rovněž otevřený kancelářský balík. Jeho vývoj sahá hlouběji do historie, ale v současné době poněkud pokulhává za konkurencí, má problém s importem z jiných adekvátních aplikací a pro někoho může být též omezením vazba na prostředí KDE. Jinak je ale prostředí aplikace přívětivé obdobně jako celé KDE, které nepůsobí tolik odtažitě pro uživatele Windows jako Gnome nebo XFCE.

#### **Abiword + Gnumeric**

Abiword a Gnumeric mohou nahradit Word a Excel, pokud jsou využívány jen základní funkce a nejsou vyžadovány složitější operace. Výhodou je také jejich nízká náročnost a přehlednost, nevýhodou špatná kompatibilita s cizími formáty a to včetně otevřených.

#### **Google Docs (online služba)**

Google Documents je variantou služeb třetích stran. Je opět zdarma a jedná se o webovou aplikaci. To s sebou nese výhody i nevýhody. Mezi obrovskou výhodu je možné počítat rozsáhlé možnosti sdílení, a to jak vázané na Google účet, tak nikoli. Dokument může být veřejný, veřejně okomentovatelný atd. Toho lze s výhodou využít při týmové kooperaci. Dokument je možné posléze vyexportovat do nějakého běžného formátu vhodného pro uložení, zaslání zákazníkovi atd. Podstatnou nevýhodou aplikace je minimální množství funkcí a to jak formátovacích, tak odkazovacích atd. Pro jednoduché dokumenty však funkcionalita postačuje. Ve firmě se s oblibou používají nasdílené dokumenty, které je potřeba např. doplňovat nebo komentovat z více stran a to vč. zákazníků, kteří nemají přístup na server a nemohou tedy editovat zde uložené dokumenty.

#### **Výsledek**

Z uvedených alternativních aplikací je nejvhodnější alternativou LibreOffice. Je to již poměrně zažitý kancelářský balík s velkou uživatelskou základnou. Tím je dána zároveň i báze informací pro řešení problémů v jednotlivých částech aplikace a bezpočet uživatelů žádá o nové funkce.

Pro další použití se již v současnosti zažilo prostředí Google Documents, a to převážně pro interní spolupráci projektových manažerů s dalšími členy týmu. Tady tedy nebude výrazná změna.

#### <span id="page-30-0"></span> **4.1.2 Microsoft Outlook**

Pro aplikaci MS Outlook existuje také řada alternativ. Tato aplikace nabízí kromě standardního e-mailového klienta rovněž možnosti plánování, ukládání adresáře atd. Protože se jedná o poměrně rozmanitou funkcionalitu a dalo by se říct ne zcela konzistentní, je dobré zvážit, zda aplikaci nenahradit více menšími. Aplikace MS Outlook bude rozepsána na jednotlivé bloky, které manažeři používají.

## **Alternativy**

#### **Ucelená alternativa - Evolution**

Aplikace Evolution se tváří jako náhrada MS Outlook. Najdeme zde tedy jak e-mailového klienta, tak kalendář atd.

#### **E-mailoví klienti**

Zde je situace založena na realitě, protože Outlook, byl zaměstnanci téměř eliminován právě pro jeho přílišnou mohutnost. Subjekt má v současné době e-mailové služby u společnosti Google, což při hledání alternativ k e-mailovému klientu umožňuje doplnit Gmail webmail jako řešení pomocí webové služby.

#### *Gmail webmail (online služba)*

Společnost zvolila při svém vzniku vstup do programu Google Apps (tehdy byl ještě zdarma). To s sebou přináší kromě možnosti sdílení souborů v rámci organizace i použití například Gmailu coby webového rozhraní pro e-maily. Gmail je asi jeden z nejlépe propracovaných webových prostředí pro práci s e-maily. Přinesl řadu novinek a nových řešení pro zvýšení efektivity práce, jako je například "inteligentní" slučování e-mailů do tzv. konverzací, kde je vždy vidět celá konverzace a je tak snadné dohledat o co kdy šlo, prioritní pošta, která podle vašeho chování a obsahu příchozích e-mailů rozdělí e-maily na důležité, kterými se pravděpodobně je potřeba zabývat co nejdříve a na ostatní, které jsou obvykle tvořeny "spamem" typu automaticky generované e-maily atd.

Na rozdíl od dříve používaného Webmailu je tento velice rychlý a nabízí efektivní a rychlé vyhledávání založené na Google Search Engine.

#### *Mozilla Thunderbird*

Aplikace Mozilla Thunderbird je jedním z nejrozšířenějších e-mailových klientů. Je známá jak v prostředí MS Windows, tak v Linuxu, zároveň je poměrně přehledná, dostatečně rychlá a poskytuje všechny funkce, které jsou pro práci s e-maily potřebné vč. podpory protokolů POP3 a IMAP.

#### **Kalendář, plánování**

Plánování je jednou z dalších funkcionalit MS Outlook. Aplikací pro kalendář je celá řada, nicméně vzhledem k vývoji v oblasti chytrých telefonů je vhodné zmínit především

#### *Google Calendar (online služba)*

- **sdílení**: kalendář je možné nasdílet na různé úrovní (čtení, zápis) mezi uživateli, takže v organizaci může být přehled, kdy má daný uživatel jakou činnost
- **podpora mobilních zařízení**: pro chytré mobilní telefony je dostupná řada aplikací, které dokážou pracovat s Google Calendar (i obdobně jako s MS Exchange Server např. na telefonech Nokia se Symbianem), uživatel tak má po ruce vždy svůj kalendář
- **dostupnost:** kalendář je dostupný odkudkoli z téměř jakéhokoli zařízení připojeného na internet. je pouze nutné mít Google účet.

#### **Výsledek**

Protože je vhodné mít plánování sdílené, doporučení povede na Google Calendar.

## <span id="page-32-0"></span> **4.1.3 Účetnictví**

Projektoví manažeři mají občas zapotřebí kontrolovat účetnictví, z pohledu reálné fakturace na zákazníka apod. V současné době běží účetní SW na samostatném SW a klienti se k němu připojují přes aplikaci vzdálené plochy. Toto řešení je možné zachovat, nicméně sofistikovanější řešení na bázi klient – server by bylo vhodnější.

#### <span id="page-32-1"></span> **4.1.4 Photoshop**

Pro svoji práci potřebují grafici sofistikovaný grafický editor, s jehož alternativami v prostředí Linux zatím nemohou vystačit. V současné době má na tvorbu webové grafiky prakticky monopolní postavení firma Adobe s aplikací Photoshop. V Linuxu sice existují alternativy, ale ty zdaleka nenabízejí tolik funkcí. Dalším problémem je uzavřený formát PSD, ve kterém jsou uloženy již vytvořené dokumenty. Tento formát sice alternativní aplikace umějí přečíst, ale výsledek nesplňuje očekávání, grafika je chybná. Společnost Adobe vyvíjí SW pro OS Windows a MacOS a zřejmě neplánuje podporovat Linux, neboť případný trh by byl pravděpodobně relativně malý díky popularitě MacOS v tomto oboru.

Přesto je vhodné uvést alternativy, které je možné k Photoshopu nalézt, ale které zcela nepokrývají potřeby zaměstnanců sledovaného subjektu:

#### **Alternativy**

## **GIMP[5](#page-32-2)**

Poměrně funkčně rozsáhlý editor pro prostředí GNOME, velké množství efektů, práce s vrstvami, export a import více formátů (bohužel import z Adobe Photoshop nedostatečný). V minulých verzích kritizovaná vlastnost spuštění ve více oknech je nyní upravena tak, že si uživatel může zvolit mód jednoho okna. GIMP je dostačující aplikaci pro běžnou práci s grafikou (úpravy fotografií, jednoduché vlastní grafiky), rozsahem však nepokrývá všechny využívané funkcionality Photoshopu. [\[15\]](#page-51-4)

### **Krita[6](#page-32-3)**

Program ze sady Koffice, více se vzhledově blíží Photoshopu, jinak oproti GIMPu spíše horší.

<span id="page-32-2"></span><sup>5</sup><http://www.gimp.org/>

<span id="page-32-3"></span><sup>6</sup><http://krita.org/>

#### **Výsledek**

Aplikace Adobe Photoshop je bohužel, typickým zástupcem MCA. Je to uzavřený software, který má specifické funkce a tyto nelze nalézt v jiných programech. Dokonce ani náhradní řešení popisovaná na konci práce nebudou řešením, protože pro grafiku je potřeba především výkon a rychlost zpracování, což je například se vzdáleným přístupem problematické. Z výše uvedeného je zřejmé, že pro většinu oblastí je možné nalézt Linuxové alternativy MCA aplikací, které své Windows obrazy dokonale nahradí. Problém je, zdá se, pouze u jedné aplikace, tou je Adobe Photoshop. Rovněž se zdá, že tato aplikace bude kritickou při volbě případného celkového přechodu na alternativní OS. Přechod by byl tedy možný jen u těch uživatelů, kteří nepřijdou s Photoshopem do styku, tj. u programátorů a managerů.

#### <span id="page-33-0"></span> **4.1.5 Editory kódu PSPad, Notepad+**

Každý programátor má svůj oblíbený nástroj pro editaci kódu, který používá. Oblíbený je český PSPad, případně Notepad++, někdo používá i aplikace přímo určené na vývoj velkých projektů, jako je například Eclipse.

## **Alternativy**

#### **Geany, Vim, Gvim, Eclipse**

V Linuxu existuje spousta editorů kódu, díky tomu, že Linux je oblíbeným OS mezi vývojáři. Mnoho uživatelů používá aplikaci **vim** běžící v terminálu, případně jeho grafickou nástavbu **gvim**. Tento SW je známý nutností naučit se poměrně hodně klávesových zkratek, které v konečném důsledku znamenají velkou efektivitu práce.

**Geany[7](#page-33-1)** je příkladem klasického editoru kódu, podobný je například Windowsovému PSPadu. Obsahuje zvýrazňování syntaxe, in-line nápovědu používaných metod a další funkce ulehčující vývoj.

**Eclipse[8](#page-33-2)** je multiplatformním editorem fungujícím ve Windows i Linuxu, je založený na Javě. Je přímo určen pro vývoj projektů spíše než pro editaci jednotlivých souborů.

<span id="page-33-1"></span><sup>7</sup><http://www.geany.org/>

<span id="page-33-2"></span><sup>8</sup><http://www.eclipse.org/>

#### **Výsledek**

Je těžké určit vhodnou alternativu, protože každý programátor má svůj přístup k práci. Najít vhodnou alternativu ale nebude problém, editorů kódu je v Linuxu stejně velké spektrum, jako v prostředí OS Windows. Výhodou bude seznámení se s editorem **vim[9](#page-34-4)** , protože ten je pak použitelný přes terminál i na vzdálených strojích, bez nutnosti je připojovat k místnímu souborovému systému. Každý programátor si zvolí nástroj, který mu bude nejvíce vyhovovat. Funkcionality jsou stejné nebo obdobné.

#### <span id="page-34-0"></span> **4.1.6 File a Webserver**

Jedná se o jeden server, na kterém probíhá vývoj webových aplikací a na němž běží i sdílení souborů. Tento server používá OS Scientific Linux<sup>[10](#page-34-5)</sup>, pro sdílení s Windows stanicemi zde pak běží služba Samba. Zároveň na tomto serveru běží různé obslužné aplikace tipu evidence docházky nebo centrální správa Wi-Fi.

#### <span id="page-34-1"></span> **4.1.7 Server účetnictví**

Na tomto serveru je spuštěn OS Windows. Uživatelé účetnictví se k němu připojují pomocí vzdálené plochy. Vzdálenou plochu je možné používat i z prostředí OS Linux. Jako účetní SW je nainstalována aplikace Pohoda českého výrobce Stormware<sup>[11](#page-34-6)</sup>. Jedná se o jednu z nejpoužívanějších aplikací v ČR, bohužel neexistuje v linuxové verzi, donedávna dokonce používal jako databázi výhradně systém MS Access.

#### <span id="page-34-2"></span> **4.1.8 Shrnutí z firmy v soukromém sektoru**

Hlavní nahrazovanou komerční aplikací bude bezesporu MS Office. Základní cena Business verze MS Office je 5.312Kč [\[26\]](#page-51-5) a tato aplikace je v současné době nainstalována na 9 PC. Úspora do budoucnosti, kdy bude potřeba nová verze by v případě použití LibreOffice byla cca 45.000 Kč, pokud je možné počítat s tím, že nová verze bude stát obdobnou částku.

## <span id="page-34-3"></span> **4.2 Městský úřad**

Jako druhý subjekt byl zvolen městský úřad malého města (s cca 6000 obyvateli a městský úřad tedy není tzv. "s rozšířenou působností"). Hlavním důvodem je porovnání

<span id="page-34-4"></span><sup>9</sup><http://www.vim.org/>

<span id="page-34-5"></span><sup>10</sup><https://www.scientificlinux.org/>

<span id="page-34-6"></span><sup>11</sup><http://www.stormware.cz/>

situace ve státní instituci oproti soukromé. Zároveň zjištěný SW nebyl bohužel zcela rozdělen na jednotlivé odbory úřadu, ale to pro průzkum alternativ není v okamžiku pouhého zjišťování podmínkou. Všechen SW bude považován za bezpodmínečně nutný.

Dotazováním bylo zjištěno následující:

- Celý úřad je provozován na systému MS Windows různých verzí
- Úřad má vlastní IT oddělení
- OS Linux běží pouze pouze na mailovém serveru a tento je spravován externí firmou
- Úřad používá kancelářský balík MS Office a poté řadu specializovaného SW pro státní správu a účetnictví: Profidata, ASPI, Gramis, Ginis (hlavní informační systém na úřadě), Helios Phoenix (pouze stavební úřad) a Vema (agenda mezd).
- Na serveru běží MS Windows 2003 s MS SQL Server 2000

Postupně tedy budou analyzovány jednotlivé aplikace a případně alternativy k nim. Informace budou získány především z webových stránek tvůrců softwaru.

#### <span id="page-35-0"></span> **4.2.1 Microsoft Office**

Kancelářský balík byl zmíněn již u prvního subjektu a proto jej není třeba rozebírat. Je vhodné zmínit pouze informaci získanou z úřadu, a to, že se kdysi pokoušeli použít na některých stanicích OpenOffice, ale zjistili problémy s kompatibilitou Microsoft Office dokumentů a odlišným ovládáním programu. Problém s kompatibilitou by bylo možné řešit pomocí jedné instalace Microsoft Office a exportu do jiných formátů, případně dodatečnou úpravou dokumentů. Odlišné ovládání programů je věcí zvyku a zaučení s tím, že nové verze LibreOffice (OpenOffice) pravděpodobné nikdy neprodělají takové skoky v GUI jako Microsoft Office.

#### <span id="page-35-1"></span> **4.2.2 Profidata**

Jedná se IS sloužící pro přístup k aktuálním právním informacím (právní předpisy ČR, EU, judikatura ČR). Aplikace umožňuje dohledat znění předpisů v aktuálních verzích i historická, v současné době obsahuje 18000 předpisů. Aplikace je k dispozici pouze pro OS Windows a jedná se o klasický krabicový software instalovaný na konkrétním PC. [\[27\],](#page-51-6) [\[3\],](#page-50-2) [\[4\]](#page-50-1)

## **Alternativy**

#### **Beck-online**

Online aplikace Beck-online [12](#page-36-0)obsahuje dle webu vše to, co aplikace Profidata s tím, že je možné doplnit další moduly za příplatek. Mělo by zde fungovat porovnávání změn v právních předpisech. Pokud srovnáme ceník, aplikace Beck-online vychází něco levněji s tím, že licenci je třeba každý rok obnovovat. Zároveň zde existuje omezení na počet uživatelů současně používajících systém, konkrétní počet však není uveden a bude pravděpodobně individuální. Přístup do dat v aplikaci Beck-online je možný pomocí uživatelského jména a hesla, nebo na základě předané IP adresy. Systém vyžaduje pouze internetové připojení a internetový prohlížeč a to od verze Firefox 2. [\[5\]](#page-50-5)

#### **Epravo.cz**

Epravo.cz[13](#page-36-1) je právním online magazínem. V sekci Zákony umožňuje hledat ve sbírkách zákonů (návaznost na ASPI) a tyto tisknout nebo si poslat e-mailem. Tyto informace jsou zde poskytovány zdarma. Neposkytuje tak pokročilé funkce jako Beck-online, ale stojí za zvážení, zda nebudou postačovat (případně pro některá pracoviště, pokud by měl být překročen limit uživatelů). Provozovatel nenese odpovědnost za zobrazená data, takže bude vhodné ověřit zdroj dat jejich aktuálnost. [\[12\]](#page-50-4)

#### **ASPI**

ASPI<sup>14</sup>(Automatizovaný systém právních informací) je další ze systémů pro práci s právními informacemi. Jako výchozí verze je zde aplikace pro Windows, ale nabízejí i online řešení či verzi pro mobilní OS (Android, iOS). Online řešení je zde ovšem placené a to nejen za aktivaci, ale rovněž za každý dotaz, takže jej lze doporučit spíše při minimálním využívání právních informací. Data v online verzi jsou stejná, jako poskytovaná ke standardní aplikaci. [\[2\]](#page-50-3)

#### **IASPI**

Poměrně zajímavou verzí ASPI je iASPI [15](#page-36-3). Jedná se o mobilní verzi této aplikace, což by mohlo být zajímavé pro lidi pracující v terénu. V základní verzi je zdarma, neumožňuje

<span id="page-36-0"></span><sup>12</sup><http://www.beck-online.cz/#5>

<span id="page-36-1"></span><sup>13</sup><http://www.epravo.cz/>

<span id="page-36-2"></span><sup>14</sup><http://www.systemaspi.cz/>

<span id="page-36-3"></span><sup>15</sup><http://www.iaspi.cz/>

však srovnávání časových verzí předpisů a další funkce. Umožňuje však offline uložení předpisů. [\[1\]](#page-50-7)

#### **Výsledek**

Pro intenzivní využití se jako nejvhodnější zdá systém Beck-online. Jedná se o webovou aplikaci, takže není potřeba řešit instalaci na jednotlivých stanicích a přístup k datům je dobře distribuovatelný v rámci organizace. Pokud by bylo potřeba zřídit i mobilní přístup k předpisům, je kromě webové aplikace Beck-online možné uvažovat i o iASPI přímo pro mobilní zařízení, protože umožňuje i offline uložení dat pro práci s klientem mimo budovu organizace.

#### <span id="page-37-0"></span> **4.2.3 ASPI**

Podobný systém jako Profidata, ale s větším obsahem a funkcemi. Je k dispozici jak v jednouživatelské verzi, tak v režimu klient server. O jednotlivých alternativách ASPI bylo zmíněno již v minulé kapitole a stejný je i závěr. [\[2\]](#page-50-3)

#### <span id="page-37-1"></span> **4.2.4 Gramis**

Gramis je aplikace pracující s mapami a připojenými databázemi (GIS aplikace). Pracuje v systému MS Windows a je k dispozici jak ve stanicové, tak v síťové verzi. Mimo všech obvyklých funkcí nabízí vyhledávání nad katastrem nemovitostí, což by mohla být jedna z možných potíží při nasazení obecného GIS SW pro Linux. [\[28\]](#page-52-0)

#### **Alternativy**

**Online řešení ČÚZK Nahlížení do katastru nemovitostí** 

ČÚZK nabízí online nahlížení do katastru nemovitostí<sup>[16](#page-37-2)</sup> včetně vyhledávání katastrálních území, budov, výpisy z listu vlastnictví. Práce s online mapami je ovšem zdlouhavější a neumožňuje samozřejmě tvořit různé analýzy jako v klasických GIS aplikacích. [\[6\]](#page-50-6)

#### **Quantum GIS**

QGIS[17](#page-37-3) je OpenSource GIS aplikace (umožňuje připojení různých mapových zdrojů, jak místních tak vzdálených a zároveň databází). Zdá se být tedy vhodným kandidátem na alternativu k systému GRAMIS [\[22\].](#page-51-7) V ČR je tento systém podporován některými

<span id="page-37-2"></span><sup>16</sup><http://nahlizenidokn.cuzk.cz/>

<span id="page-37-3"></span><sup>17</sup><http://www.qgis.org/>

vysokými školami, a například na FSV ČVUT vznikl plugin pro práci s katastrálními mapami: [http://grass.fsv.cvut.cz/gwiki/QGIS\\_VFK\\_Plugin](http://grass.fsv.cvut.cz/gwiki/QGIS_VFK_Plugin)

*Další zdroje ke QGIS*

- •<https://launchpad.net/~ubuntugis/+archive/ubuntugis-unstable>
- [http://geo3.fsv.cvut.cz/wms/index.php?clanek=wms\\_qgis](http://geo3.fsv.cvut.cz/wms/index.php?clanek=wms_qgis)

Tato aplikace byla autorem práce vyzkoušena a zdá se být vhodným nástrojem pro práci s GIS daty v alternativním OS.

#### <span id="page-38-0"></span> **4.2.5 GINIS**

GINIS je aplikací pro spisovou službu s napojením na datové schránky. Zahrnuje ekonomickou agendu, management oběhu dokumentů, registry a správní agendy. Dle výrobce byl vyvíjen dle požadavků státní správy s tím, že důraz byl kladen na bezpečnost a stal se nejpoužívanějším IS ve veřejné správě. [\[16\]](#page-51-8)

Spisová služba je soubor technických prostředků (v tomto případě software), který zajišťuje správu dokumentů v jeho životním cyklu. Životní cyklus dokumentu je následující:

- 1. pořízení dokumentu
- 2. evidence dokumentu v systému
- 3. zpracování dokumentu
- 4. vyřízení dokumentu a převedení do výstupního formátu
- 5. odeslání dokumentu
- 6. uložení ve spisovně po dobu skartační lhůty
- 7. skartace dokumentu

Zdroj: [\[31\]](#page-52-1)

#### **Alternativy**

#### **Datové schránky**

*"Datové schránky jsou informačním systémem veřejné správy. Datové schránky zásadně mění díky informačním technologiím způsob doručování (přijímání a podávání)*

*úředních dokumentů. Pomocí datových schránek je možné zasílat dokumenty v elektronické podobě orgánům veřejné moci a také je takto od nich přijímat.*

*Tento způsob komunikace - prostřednictvím Datových schránek - nahrazuje klasický způsob doručování v listinné podobě, protože zákon o datových schránkách zrovnoprávňuje papírovou a elektronickou verzi zasílaného dokumentu. Orgánům veřejné moci a právnickým osobám jsou datové schránky zřízeny automaticky, všem ostatním na základě jejich žádosti.*

*Cílem projektu informačního systému datových schránek je efektivnější - tedy rychlejší, levnější a spolehlivější veřejná správa, což pozitivně pocítí každý občan." [\[8\]](#page-50-9)*

Systém je závislý na aplikaci 602Filler. Ten je k dispozici i ve verzi pro Linux, ovšem jedná se o uzavřený SW a aplikace jako taková pracuje pod Wine. Což není ideální řešení, bohužel ani u takto relativně nového projektu nebylo myšleno na otevřenost. Vzhledem k tomu, že soubory jsou ve speciálním formátu právě pro tuto aplikaci, není v podstatě ani možné hledat alternativy a je potřeba používat tuto aplikaci. [\[7\]](#page-50-8)

#### **OpenSource Spisová služba**

OpenSource Spisová služba je projekt garantovaný Ministerstvem vnitra ČR. Měla by poskytovat všechny základní služby, které se od spisové služby požadují. Bohužel dle novinek na webu<sup>[18](#page-39-1)</sup> se zdá, že aplikace přestala být vyvíjená, což je škoda. V referencích je nicméně uvedena řada organizací a to včetně obecních a městských úřadů. [\[21\],](#page-51-10) [\[23\]](#page-51-9)

Po přihlášení do online aplikace Spisovka 3[19](#page-39-2) je možné pracovat se Spisovou službou a E-podatelnou (Datovou schránkou). Aplikace působí přehledným dojmem, ale subjektivně rovněž trochu rozpracovaností. Je pravděpodobné, že klasická aplikace používaná na MěÚ bude nabízet více možností práce se spisy (třeba jen formátování zpráv...). Nicméně použitelná tato aplikace je dostatečně a dle výše uvedeného popisu životního cyklu dokumentu základním potřebám bude dostačovat, což ukazuje i seznam referencí této aplikace<sup>[20](#page-39-3)</sup>.

#### <span id="page-39-0"></span> **4.2.6 Vema**

Software Vema je specializovaná aplikace pro ekonomickou činnost podniku. [\[29\]](#page-52-2) V MěÚ je využívána pro mzdové účetnictví . Mezi hlavní vlastnosti SW dle výrobce patří:

<span id="page-39-1"></span><sup>18</sup><http://www.spisovka2.cz/soubory>

<span id="page-39-2"></span><sup>19</sup> [http://demo.mojespisovka.cz/,](http://demo.mojespisovka.cz/) uživatel demo, heslo demo

<span id="page-39-3"></span><sup>20</sup><http://spisovka3.cz/content/reference>

- soulad s účinnou legislativou
- doplatky do minimální a zaručené mzdy
- automatizované roční zúčtování daně
- výpočet průměrných a pravděpodobných výdělků
- automatické platové postupy dle účinných předpisů
- podklady pro výplatu dávek nemocenského pojištění
- statistické výkazy s vazbou na daný resort
- výstupy do dalších aplikací Vema umožňujících přímou komunikaci s Portálem veřejné správy/VREP

Ekonomický SW obecně má řadu specifik. Jednak je silně orientovaný na národní prostředí, jeho předpisy. Dále, na rozdíl od klasických aplikací jako je kancelářský balík nebo SW pro GIS, musí být neustále aktualizován tak, aby vyhověl právě často se měnícím předpisům (např. změny DPH atd.).

## **Alternativy**

#### **HoneyCalc**

Jedním z ekonomických SW přímo určených pro Linux je HoneyCalc<sup>[21](#page-40-0)</sup>. Jedná se o řešení client-server, takže umožní spolupráci více uživatelů na stejných datech (server využívá DB PostgreSQL). Dle internetových stránek firmy poskytuje aplikace veškerou základní funkcionalitu, ale například namátkově vybranou výplatu dávek nemocenské nikde neuvádějí. Tento SW může být dobrou volbou, ale je opět potřeba jej vyzkoušet v konkrétním nasazení. Zkušební multiuživatelská verze je zdarma, za normálně provozovatelnou verzi se pak platí, viz ceník firmy $^{22}$  $^{22}$  $^{22}$ . [\[17\]](#page-51-11)

#### **FlexiBee**

Dalším ekonomickým softwarem je FlexiBee<sup>[23](#page-40-2)</sup>. Již z webové prezentace se zdá, že půjde o důvěryhodnější alternativu než je HoneyCalc. [\[13\]](#page-50-10)

<span id="page-40-0"></span><sup>21</sup><http://www.honeycalc.com/>

<span id="page-40-1"></span><sup>22</sup> <http://www.honeycalc.com/pages/verze.php>

<span id="page-40-2"></span><sup>23</sup><http://www.flexibee.eu/>

Kromě základních funkcionalit "samozřejmých" pro účetní SW je zde velice zajímavá otevřenost softwaru. FlexiBee nabízí tzv. REST API, takže umožní snadno napojit další systémy úřadu, případně naprogramovat snadno některé dotazy do účetnictví mimo a vyvinout tak sestavy na míru.

Další obrovskou výhodou FlexiBee je, že je multiplatformní, tj. že umožňuje práci pod téměř jakýmkoli OS. To je dáno postavením systému na platformě Java. Tato vlastnost FlexiBee může být s výhodou využita při zapojení externích pracovníků, kteří mohou mít z různých důvodů systém Windows. Na druhou stranu to s sebou nese kromě výhod i drobné nevýhody, především v rychlosti aplikace (Java aplikace stále nedosahují rychlosti nativních aplikací).

### **Výsledek**

Účetních SW pro české prostředí je poměrně málo. Mezi vhodné kandidáty však určitě patří HoneyCalc a FlexiBee. Vzhledem k multiplatformnímu přístupu bych z této dvojice doporučil FlexiBee, co se funkcionalit týče, jsou obdobné. Ze zkušeností spřátelených firem zaznívají na tento systém dobré ohlasy.

#### <span id="page-41-0"></span> **4.2.7 Shrnutí z MěÚ**

Oproti situaci u předchozího subjektu, malé firmy, se na MěÚ používají různé specializované aplikace. Lze říci, že alternativy existují, s jistotou by se jejich použitelnost mohla ověřit až uživatelským testováním, popsaným v kapitole [3.5](#page-23-0) [Zjištění realizovatelnosti.](#page-23-0) Ve veřejné správě zatím nevidím velkou iniciativu pro používání opensource software, což je paradox ke všudypřítomné výzvě k šetření. Také se zdá, že požadavky na specializovaný software vyvíjený pro funkce veřejné správy nejsou kladeny tak, aby umožnily vývoj otevřeného software ale spíše inklinují k tvorbě uzavřených a dostatečně zaplacených aplikací (Datové schránky).

## <span id="page-42-0"></span> **5 NÁHRADNÍ ŘEŠENÍ**

V okamžiku, kdy není možné najít vyhovující aplikaci fungující v alternativním OS, nastupuje ještě možnost dalších řešení. Tato řešení nejsou obvykle optimální co se uživatelského komfortu týče, ale mohou být cestou, jak vyřešit jinak bezvýchodnou situaci neexistence vhodného SW mimo prostředí Microsoft Windows. Jsou vhodná i v okamžiku, kdy se již používá alternativní OS, ale pro nový úkol ve společnosti je třeba Windows prostředí.

Rozhodující vliv na volbu náhradního řešení je, zda má být dostupné pouze na jednom počítači, nebo naopak pro více uživatelů. S tím také souvisí nutná konzultace licenčních podmínek (1 počítač nebo 1 uživatel) tak, aby vše bylo legální. Rozdíl je pak i v ceně takového řešení.

Je také potřeba vzít na vědomí, že alternativní řešení mohou do PC případně celé sítě zanést prvek snížení bezpečnosti a proto je vhodné posílit zabezpečení.

## <span id="page-42-1"></span>5.1 WIN "Emulace"

Pro řadu starších a jednodušších aplikací, které již společnost využívá může výborně fungovat nějaká forma "emulace" prostředí Windows, která umožní běh Windows aplikace v alternativním OS. Jedním z těchto "emulátorů" je

## **WineHQ (Wine Ain't Windows Emulator) [\[33\]](#page-52-3)**

Jak tvůrci vysvětlují, nejedná se o pravý emulátor, ale o program, který se snaží vytvořit "compatibilty layer", tzn. pouští program stejně, jako by běžel v prostředí Windows. Náklady na Wine jsou nulové, není potřeba platit licenci Windows.

Výhody jsou nasnadě, jedná se o poměrně lehkou aplikaci, která nespotřebovává nadměrně systémové prostředky, díky tomu, že se nejedná o emulaci, ale o práci programu tak, jak by pracoval v prostředí Windows.

Za největší nevýhodu lze považovat to, že pod Wine nemusí fungovat celá řada aplikací a je tedy pravděpodobné, že software, který společnost využívá, v prostředí nepoběží. Pokud by bylo Wine zvažováno jako jedna z možností ještě před migrací na alternativní OS, je dobré vyzkoušet potřebné aplikace v LiveCD nebo ve virtuálním PC.

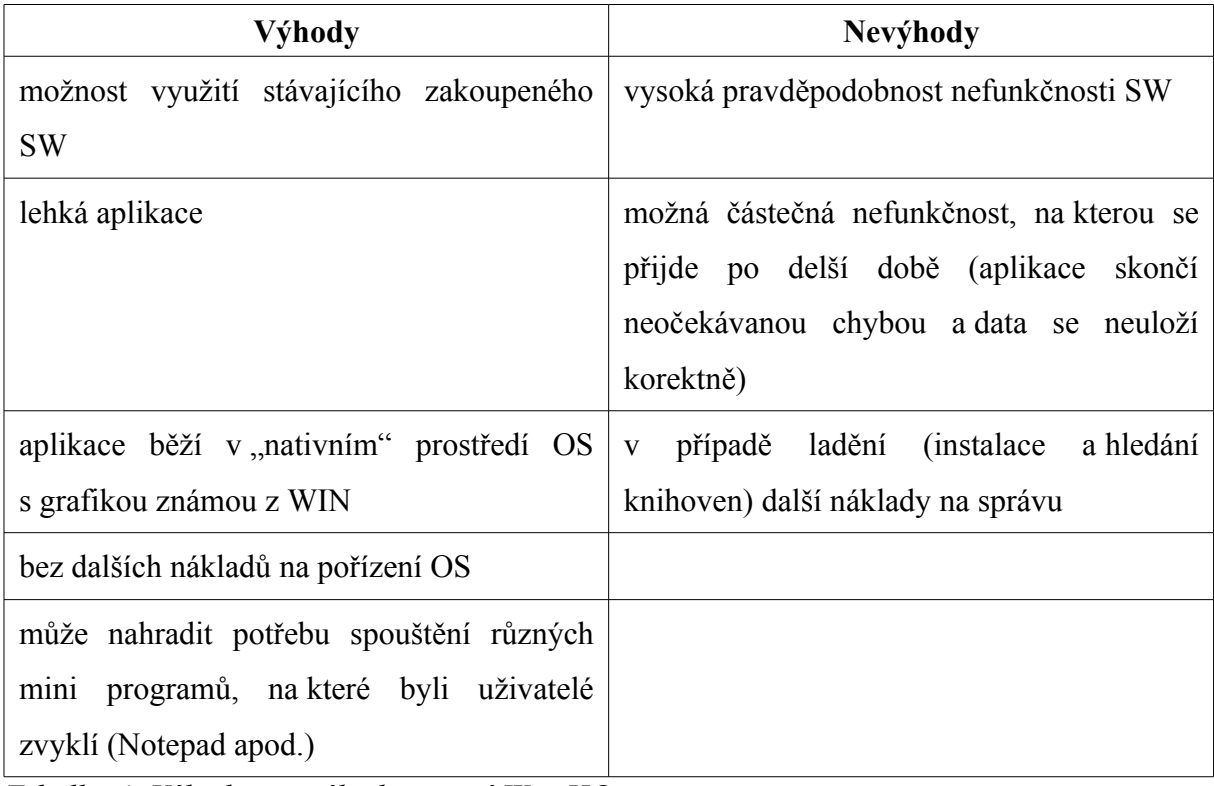

*Tabulka 4: Výhody a nevýhody použití WineHQ Zdroj: vlastní tvorba*

## <span id="page-43-0"></span> **5.2 Virtualizace**

Další možností je ponechat si nějakou variantu "plného OS", ať už prostřednictvím virtualizace nebo serveru, ke kterému se bude následně přistupovat vzdáleně.

## <span id="page-43-1"></span> **5.2.1 VirtualBox**

Virtualizační nástroj VirtualBox je jedním z aktuálně populárních nástrojů. V původní verzi byl vyvíjen německou společností Innotek GmbH. Tu v roce 2008 zakoupila společnost Sun Microsystem, kterou pak v dubnu 2009 zakoupil Oracle. Aplikace existuje ve dvou verzích, PUEL a OSE. Verze PUEL je překompilovaná, ale pouze pro osobní použití. Verze OSE (Open Source Edition) je nabízena pod licencí GNU/GPL2. [\[20\]](#page-51-12)

V každém případě je potřeba zakoupit licenci OS Windows, pokud není již zakoupena z dřívější doby. Tím rostou náklady na toto řešení. Na druhou stranu, společnost Microsoft povoluje využití OEM licence pro běh ve virtuálním stroji a protože často bývá nový HW zakoupen se systémem Windows, může být toto řešení laciné (pokud s přechodem na nový OS nebude zároveň zakoupen nový HW).

Následující práce je již poměrně pohodlná, navíc virtualizovaný systém je snadné propojit s nadřazeným OS (schránka, samba pro přístup k souborům) i s HW (přidělování USB zařízení). VirtualBox podporuje i hardwarovou virtualizaci, takže vliv na výkon PC je maximálně snížený.

| Výhody                                     | Nevýhody                                  |  |  |  |  |  |
|--------------------------------------------|-------------------------------------------|--|--|--|--|--|
| Souběžné provozování dvou OS na jednom     | Zvýšené nároky na HW                      |  |  |  |  |  |
| PC bez restartování                        |                                           |  |  |  |  |  |
| použití neexistujících aplikací<br>Možnost | Potřeba zakoupení licencí (OS i software) |  |  |  |  |  |
| v alternativním OS                         |                                           |  |  |  |  |  |
| Může běžet i jako server řešení a mohou se | Zjednodušená možnost odcizení SW pro      |  |  |  |  |  |
| uživatelé<br>pomocí vzdálené<br>připojovat | domácí použití (stačí stáhnout "image"    |  |  |  |  |  |
| plochy                                     | instance)                                 |  |  |  |  |  |

*Tabulka 5: Výhody a nevýhody použití VirtualBoxu Zdroj: vlastní tvorba*

## <span id="page-44-0"></span> **5.2.2 VMWare**

Virtualizační nástroj WMWare je vyvíjen firmou VMware, Inc., a je k dispozici v několika verzích, jak desktopových tak serverových. Na rozdíl od VirtualBoxu se jedná o uzavřený software, jako opensource je nabízen pouze "přehrávač" hotových virtuálních strojů. [\[32\],](#page-52-5) [\[30\]](#page-52-4)

#### <span id="page-44-1"></span> **5.3 Windows server**

Další a asi nejdražší možností, jak provozovat Windows aplikace, je zakoupení a zprovoznění OS Windows Server v některé z jeho verzí. Nevýhodou je vyšší cena, potencionálně nutnost zakoupení adekvátního HW. Pokud ale zkontrolujeme licenční podmínky a SW bude vázaný na jeden PC, může se toto řešení stát výhodné. Vzhledem k nestandardnímu přístupu uživatelů bude vhodné konzultovat tento způsob využití s prodejcem softwaru, aby se předešlo problémům s nedodržením licenčních ujednání.

Řešení spočívá v jednom serveru, ke kterému se pomocí aplikace pro připojení ke vzdálené ploše ve Windows (například **rdesktop**) připojí klient a může využívat zde nainstalované aplikace. Pokud je počet požadavků relativně nízký, může být použit i relativně slabý stroj, případně může tento OS běžet ve virtualizaci.

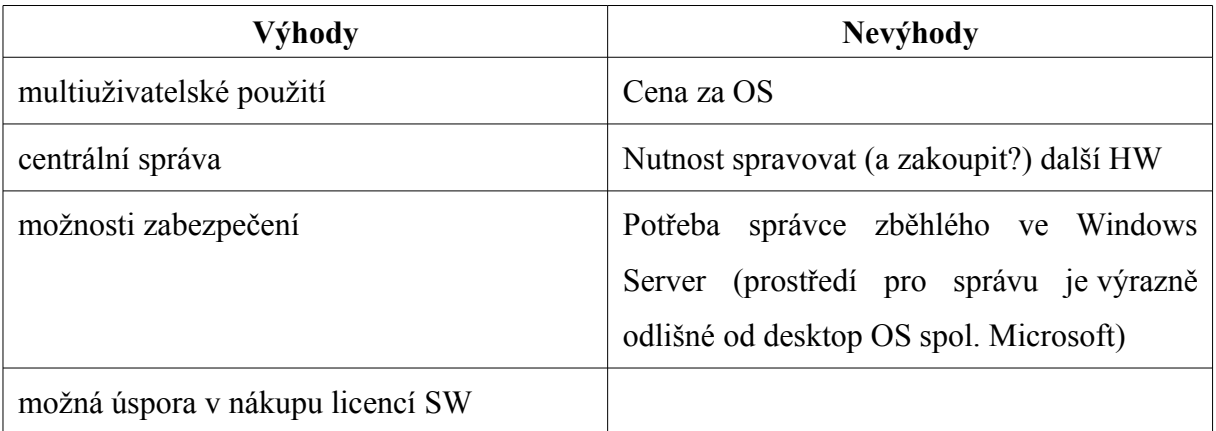

*Tabulka 6: Výhody a nevýhody použití Windows Server*

*Zdroj: vlastní tvorba*

## <span id="page-46-1"></span> **6 PRAVDĚPODOBNÝ SMĚR VÝVOJE**

Ačkoli se objevují hlasy, že Linux coby alternativní OS je pro desktop přežitek, kroky některých organizací a firem dokazují opak.

#### <span id="page-46-2"></span> **6.1 Systém LiMux v Mnichově**

Jedním ze zajímavých počinů poslední doby je přechod Mnichova na Linux. Mnichov vložil nemalé prostředky na přechod pod Linux a to dokonce takovým způsobem, že vyvinul vlastní distribuci pro svoje potřeby, LiMux[.\[10\]](#page-50-12) Tento systém běží v současnosti (leden 2013) na 13000 osobních počítačích veřejných zaměstnanců a oproti Windows ušetřil dle analýzy z listopadu 2012 přes 10 milionů euro. Více informací o tomto projektu je možné nalézt na následujících odkazech:

• http://www.muenchen.de/rathaus/Stadtverwaltung/Direktorium/LiMux/Ueber-das-Projekt-LiMux.html

•<http://www.muenchen.de/rathaus/Stadtverwaltung/Direktorium/LiMux.html>

Tento příklad ukazuje, že přechod pod alternativní OS je realizovatelný i na úrovni města s více než milionem obyvatel a především, že to má smysl.

#### <span id="page-46-3"></span> **6.2 MS Office pro Linux**

Neoficiální zdroje uvádějí, že společnost Microsoft zvažuje vydání svého kancelářského balíku i pro OS Linux. [\[9\]](#page-50-11) To by znamenalo nejen velkou změnu postoje společnosti, ale pravděpodobně i velký nárůst Linuxu na desktopech, protože tradiční Office jsou často jediným nástrojem, který uživatelé využívají. Motivací pro tento krok je pravděpodobně velký rozvoj kancelářského balíku LibreOffice, který se stal dobrou náhradou Microsoft Office i na Windows stanicích a třeba i vývoj okolo her a Linuxu v poslední době (Valve), jak uvádí článek. Mohlo by to být i impulsem pro další společnosti vydávající uzavřený software, že Linux může být zajímavým trhem.

#### <span id="page-46-0"></span> **6.3 Wine a 3D**

Aktuální směřování vývoje výše zmíněného software Wine ukazuje, že tento software není mrtvým projektem, ale naopak, že můžeme čekat stále lepší podporu. Wine se aktuálně zaměřuje na implementaci Direct3D, což je technologie používaná například ve hrách. To by mohlo znamenat například i výskyt nových herních konzolí založených na Linuxovém OS a umožňujícím hrát původně windowsové hry, kterých je na trhu nepřeberné množství a ne všechny jsou vydávány pro tradiční herní konzole. [\[11\]](#page-50-13)

## **ZÁVĚR**

V minulých kapitolách bylo zjišťováno, co je to vlastně alternativní operační systém a jaké jsou hlavní důvody, proč na něj přejít. Následně byl sestaven vhodný postup jak řešit případný přechod pod alternativní OS. Možností postupu je určitě více, všechny mají však společné základní body, jako je prvotní manažerské rozhodnutí přejít na alternativní SW, fáze hledání a zkoušení a následní konečné rozhodnutí o přechodu či ne-přechodu na alternativní OS.

Dále byly vybrány dva subjekty z různých sfér (soukromý sektor vs. veřejná správa), u kterých byla použita část z dříve nalezeného postupu pro hledání alternativách aplikací. Prvním subjektem byl zaměstnavatel autora práce. Zde nejsou velké nároky na specializovaný SW, nicméně i při relativně malém rozsahu aplikací byl nalezen problém neexistence použitelného software pro grafické práce. U druhého subjektu, Městského úřadu v Lomnici nad Popelkou, bylo naopak množství různorodých aplikací. Zde bohužel nebylo možno díky nedostatku detailních informací přesně určit kvalitu, s jakou by alternativní SW nahradil stávající, a proto se v této kapitole práce zaměřila na to, zde vůbec existují aplikace alternativním OS a s jakou měrou, dle informací zjištěných z produktových webů jednotlivých aplikací, mají stejné funkcionality. Výsledky u tohoto subjektu se zdají být pozitivní, neboť ke každému SW bylo možné najít náhradu, ať ve formě desktop aplikací, tak ve formě aplikací webových. Z tohoto pohledu se zdá, že přechod pod alternativní OS by na MěÚ byl možný, ale na skutečnost by poukázal až uživatelský test aplikací.

Linuxové aplikace dnes již nejsou pouze nehotovými produkty, jak to bylo ještě v nedávné době, ale jsou plně konkurenceschopné. U obou subjektů bylo zřejmé, že v okamžiku, kdy se dostáváme do oblasti úzce specializovaných SW, je hledání alternativ složitější (například datové schránky). U komerčních SW je pravděpodobný důvod tohoto faktu nízký zájem trhu, zvyk uživatelů (OS = Microsoft Windows) a možná i nepsané dohody mezi výrobci SW a OS. U aplikací ve státní sféře, které nemůžeme považovat za klasické komerční systémy, může být problém v malém zájmu o to, aby software byl otevřený a naopak i dohodám se SW firmami na konkrétním SW. Naopak kladným příkladem je systém katastrálních map, ke kterému je možné přistupovat přes veřejně dostupné API s běžně využívaným protokolem.

V poslední době softwarové firmy ustupují od prodeje svých aplikací ve formě "krabice" a naopak zpoplatňují jejich používání. Příkladem je v současné době Adobe Photoshop, resp. Adobe Creative Suite 6. Poslední verze již bude podporována pouze co se oprav chyb týče a uživatelé budou platit za pravidelnou obnovu licence. Tento postup uvolňuje na trhu místo novým aplikacím, nebo třeba finanční podpoře vývoje nekomerčních aplikací. Zde je možné motivovat vývojáře k vývoji funkcionalit, které požadujeme s tím, že software nakonec bude opět volně dostupný všem.

Práce rovněž nastínila možnosti alternativních řešení v případě problémů s přechodem na alternativní OS, kdy z nějakého důvodu není možné vyměnit stávající aplikaci za jinou. Bylo zjištěno několik způsobů, jak v takovém případě postupovat.

## **POUŽITÁ LITERATURA**

- <span id="page-50-7"></span>[1] *iASPI* [online]. 2013 [cit. 2013-05-22]. Dostupné z: <http://www.iaspi.cz/>
- <span id="page-50-3"></span>[2] *Systém ASPI* [online]. 2013 [cit. 2013-05-17]. Dostupné z: <http://www.systemaspi.cz/>
- <span id="page-50-2"></span>[3] *ATLAS consulting spol. s r.o. | Software | Profidata* [online]. 2013 [cit. 2013-05-08]. Dostupné z: <http://www.atlascon.cz/software/profidata>
- <span id="page-50-1"></span>[4] Profidata. *ATLAS consulting spol. s r.o* [online]. 2013 [cit. 2013-04-29]. Dostupné z: http://www.atlascon.cz/software/profidata
- <span id="page-50-5"></span>[5] *Beck-online.cz* [online]. 2013 [cit. 2013-04-29]. Dostupné z: <http://www.beck-online.cz/>
- <span id="page-50-6"></span>[6] *Nahlížení do katastru nemovitostí* [online]. 2013 [cit. 2013-05-01]. Dostupné z: [http://nahlizenidokn.cuzk.cz/ http://nahlizenidokn.cuzk.cz/](http://nahlizenidokn.cuzk.cz/)
- [7] *Úvodní stránka | Datové schránky* [online]. 2013 [cit. 2013-05-03]. Dostupné z: <http://www.datoveschranky.info/>
- <span id="page-50-9"></span>[8] *Vše, co jste chtěli vědět o datových schránkách | Datové schránky* [online]. 2013 [cit. 2013-05-14].

<span id="page-50-8"></span>Dostupné z: [http://www.datoveschranky.info/cz/o-datovych-schrankach/vse--co-jste-chteli-vedet-o-d](http://www.datoveschranky.info/cz/o-datovych-schrankach/vse--co-jste-chteli-vedet-o-datovych-schrankach-id34695/) [atovych-schrankach-id34695/](http://www.datoveschranky.info/cz/o-datovych-schrankach/vse--co-jste-chteli-vedet-o-datovych-schrankach-id34695/)

- <span id="page-50-11"></span>[9] *Microsoft prý zvažuje vydání Office 2014 pro Linux*. 2013. Dostupné z:<http://diit.cz/clanek/microsoft-pry-zvazuje-vydani-office-2014-pro-linux>
- <span id="page-50-12"></span>[10] *Mnichov přešel na Linux a Microsoftu se to krutě nelíbí*. 2013. Dostupné z:<http://diit.cz/clanek/mnichov-presel-na-linux-a-microsoftu-se-to-krute-nelibi>
- <span id="page-50-13"></span>[11] *Kam směřuje Wine? K podpoře Direct3D 10 a 11*. 2013. Dostupné z:<http://diit.cz/clanek/kam-smeruje-wine-k-podpore-direct3d-10-a-11>
- [12] *EPRAVO.CZ Váš průvodce právem Sbírka zákonů, judikatura, právo* [online]. 2013 [cit. 2013-06-02]. Dostupné z: <http://www.epravo.cz/>
- <span id="page-50-10"></span><span id="page-50-4"></span>[13] FlexiBee: internetové ekonomické systémy. *FlexiBee Systems s.r.o.* [online]. 2013 [cit. 2013-05-07]. Dostupné z:<http://www.flexibee.eu/>
- <span id="page-50-0"></span>[14] What is Misson Critical Application. *Geek.com* [online]. 2013 [cit. 2013-04-29].

<span id="page-51-8"></span><span id="page-51-4"></span>Dostupné z: http://www.geek.com/glossary/M/mission-critical-application/

- [15] *GIMP The GNU Image Manipulation Program* [online]. 2013 [cit. 2013-05-28]. Dostupné z: <http://www.gimp.org/>
- [16] *GORDIC:.::.:Informační systém GINIS®* [online]. 2013 [cit. 2013-05-06]. Dostupné z: <http://www.gordic.cz/portal/?tabid=57>
- <span id="page-51-11"></span>[17] *Www.honeycalc.com* [online]. 2013 [cit. 2013-05-10]. Dostupné z:<http://www.honeycalc.com/>
- <span id="page-51-3"></span>[18] *LibreOffice 4 is here!* [online]. 2013 [cit. 2013-05-29]. Dostupné z: <http://www.libreoffice.org/>
- <span id="page-51-2"></span>[19] Open Source Licenses. *The Open Source Iniciative* [online]. 2013 [cit. 2013-04-29]. Dostupné z: http://opensource.org/licenses
- <span id="page-51-12"></span>[20] Oracle VM VirtualBox. *Oracle VM VirtualBox* [online]. 2013 [cit. 2013-05-03]. Dostupné z:<https://www.virtualbox.org/>
- [21] *Open-source spisová služba pro veřejnou správu | Společnost pro výzkum a podporu open-source* [online]. 2013 [cit. 2013-05-29]. Dostupné z: <http://www.oss.cz/cs/opensource-spisova-sluzba-pro-verejnou-spravu>
- <span id="page-51-10"></span><span id="page-51-7"></span>[22] *Welcome to the Quantum GIS Project* [online]. 2013 [cit. 2013-05-22]. Dostupné z: http://www.qgis.org//
- [23] *Získat | Spisovka 3* [online]. 2013 [cit. 2013-05-14]. Dostupné z: <http://www.spisovka2.cz/soubory>
- <span id="page-51-1"></span>[24] Top 7 Operating Systems in Czech Republic from Apr 2012 to Apr 2013: Browser, OS, Search Engine including Mobile Market Share. *StatCounter Global Stats* [online]. 2013 [cit. 2013-04-01].

<span id="page-51-9"></span><span id="page-51-0"></span>Dostupné z:<http://gs.statcounter.com/#os-CZ-monthly-201204-201304-bar>

- [25] Top 7 Operating Systems in Europe from 2012 to 2013. *StatCounter Global Stats* [online]. 2013 [cit. 2013-04-01]. Dostupné z:<http://gs.statcounter.com/#os-eu-yearly-2012-2013>
- <span id="page-51-5"></span>[26] Microsoft Office 2013 pro podnikatele CZ. *SW.cz* [online]. 2013 [cit. 2013-04-29]. Dostupné z: [http://www.sw.centrum.cz/podnikani-a-domacnost/kancelarske-aplikace/office-home-an](http://www.sw.centrum.cz/podnikani-a-domacnost/kancelarske-aplikace/office-home-and-business-2013-cz/) [d-business-2013-cz/](http://www.sw.centrum.cz/podnikani-a-domacnost/kancelarske-aplikace/office-home-and-business-2013-cz/)
- <span id="page-51-6"></span>[27] ŠAVELKA, Jaromír, Matěj MYŠKA, Adam PTAŠNIK a Danuše SPÁČILOVÁ. *PRÁVNÍ INFORMAČNÍ SYSTÉMY* [online]. Brno, 2011 [cit. 2013-06-03]. ISBN 978-80-7399-252-1.

<span id="page-52-2"></span><span id="page-52-0"></span>Dostupné z: [http://is.muni.cz/www/134449/online\\_verze.pdf.](http://is.muni.cz/www/134449/online_verze.pdf) Učební pomůcka. Masarykova univerzita.

- [28] *Gramis TOPOS* [online]. 2013 [cit. 2013-05-21]. Dostupné z: <http://www.topos.cz/cs/gramis-54.html>
- [29] *Mzdový software Vema a.s.* [online]. 2013 [cit. 2013-05-20]. Dostupné z: <http://www.vema.cz/default.aspx?categoryID=hr235.1>
- <span id="page-52-4"></span>[30] VMware. *VMware* [online]. 2013 [cit. 2013-05-03]. Dostupné z:<http://www.vmware.com/cz/>
- <span id="page-52-1"></span>[31] *Spisová služba – Wikipedie* [online]. 2013 [cit. 2013-04-28]. Dostupné z: [http://cs.wikipedia.org/wiki/Spisová\\_služba](http://cs.wikipedia.org/wiki/Spisov%C3%A1_slu%C5%BEba)
- <span id="page-52-5"></span>[32] VMware. *Wikipedia* [online]. 2013 [cit. 2013-05-03]. Dostupné z:<http://cs.wikipedia.org/wiki/VMware>
- <span id="page-52-3"></span>[33] *WineHQ* [online]. 2013 [cit. 2013-05-03]. Dostupné z:<http://www.winehq.org/>